# **Univerzita Palackého v Olomouci**

Přírodovědecká fakulta

Katedra geoinformatiky

**Jakub BARTESKA** 

# **ZIMNÍ TURISTICKÁ MAPA MORAVSKOSLEZSKÝCH BESKYD**

Bakalářská práce

Vedoucí práce: Doc. RNDr. Jaromír Kaňok, CSc.

Olomouc 2010

Prohlašuji, že jsem zadanou bakalářskou práci řešil sám a že jsem uvedl veškerou použitou literaturu. Všechna poskytovaná vstupní i výsledná digitální data nebudu bez souhlasu školy a vlastníků poskytovat.

Olomouc, 26. 5. 2010 ……………………

podpis

# Obsah

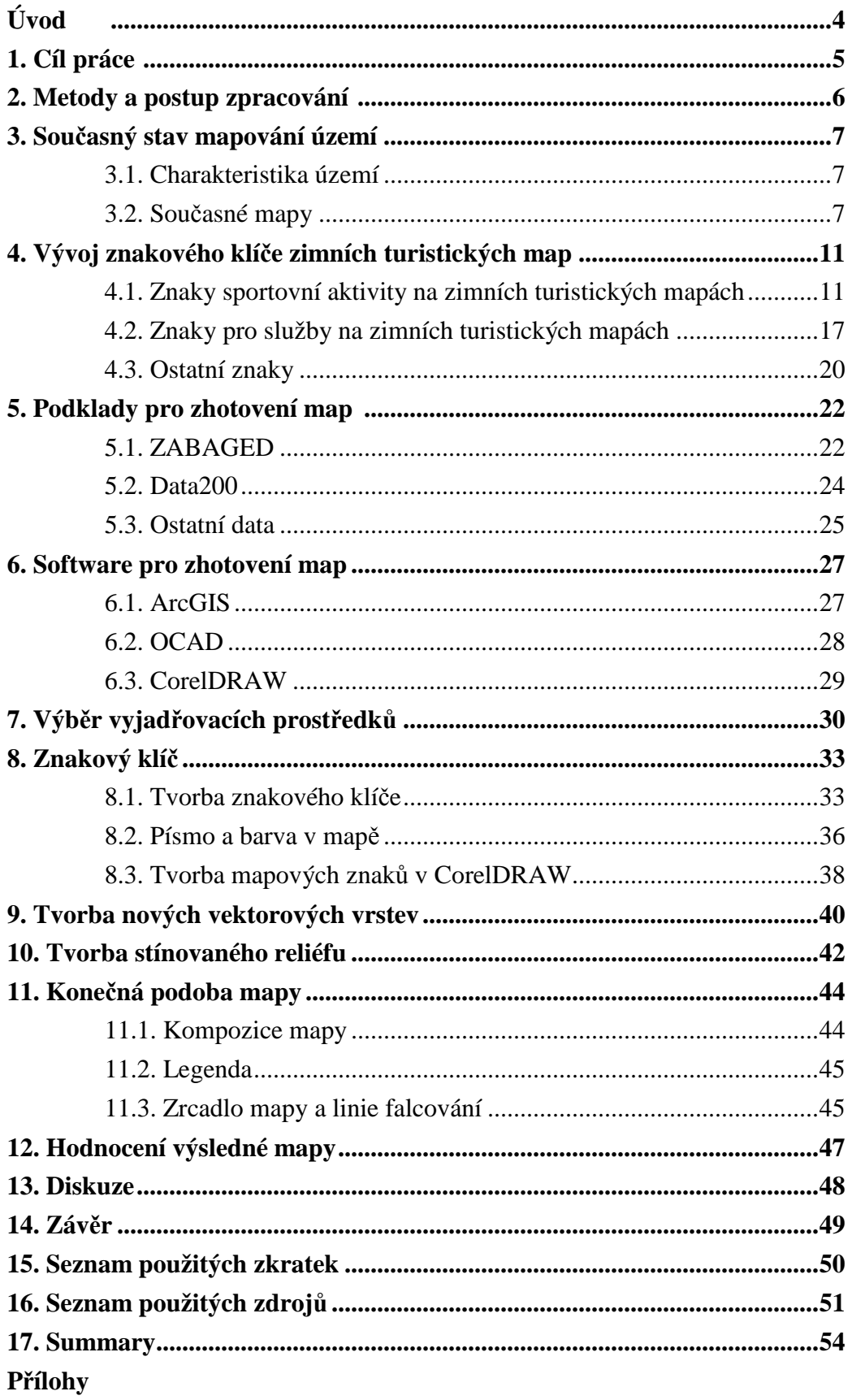

# **Úvod**

Česká kartografie má bohatou tradici v tvorbě turistických map. Tato práce se zaměřuje na tvorbu zimní turistické mapy. Hlavním tématem na zimních turistických mapách je vyjádření zimních sportů ve zobrazovaném území. Inspirací této práce jsou nové zimní turistické mapy alpských zemí, ty by měly pozvednout kvalitu takto zaměřených tematických map. Kvalitní vyjádření středisek zimních sportů ze zimních turistických map vytlačují oblíbené panoramatické mapy, které bývají výsledky častěji grafiků a designérů než kartografů. V této práci se jedná o snahu upevnit kartografické dílo v zimních turistických mapách pomocí poznatků a zkušeností nabytých během tříletého studia.

Pro zobrazení byla vybrána oblast Moravskoslezských Beskyd, jelikož zadavatel i autor práce mají k tomuto kraji blízký vztah. Dosud byla zimní turistická mapa Moravskoslezských Beskyd vydávána v měřítku 1:75 000 [4].

Kapitoly 3. až 6. se věnují především teoretické části práce, kapitoly 7. až 11. se zaměřují na práci při tvorbě jednotlivých částí mapy.

# **1. Cíl práce**

 Cílem práce je vytvořit zimní turistickou mapu, která se bude skládat z hlavní přehledové mapy měřítka 1:200 000 této oblasti a několika map většího měřítka - "Map středisek zimních sportů". Mapa by měla sloužit nejen lyžařům, ale i pěším turistům a dalším zájemcům o tento kraj. Podkladovými daty, ze kterých budou zmíněné mapy vytvořeny, jsou Základní mapa 1:10 000 (dále jen ZM10) produktu ZABAGED a data z produktu Data200.

 Nad podkladovými daty bude navržen nový znakový klíč, který po předchozí analýze a inspiraci ze zimních turistických map českých i zahraničních bude shledán nejvhodnějším.

 Součástí práce je vývoj vybraných znaků zimních turistických map, který byl sepsán po rešeršní práci starších a současných zimních turistických map.

# **2. Metody a postup zpracování**

 Vzhledem k faktu, že k cílům této práce patří analyzovat vývoj znakových klíčů na zimních turistických mapách, bylo důležité nastudovat a "načíst" dostatečné množství zimních turistických map, českých i zahraničních.

Bylo nutné zvolit vhodný postup při tvorbě mapy, jelikož jednotlivé prvky mapy byly tvořeny v různých softwarech, jak typu GIS, tak typu CAD. Vzhledem k tomu, že podkladová data ZM10 a Data200 byla dodána ve formátu SHP (shapefile), byl ke zpracování vybrán software firmy ESRI - ArcGIS 9.3, který je pro tento typ formátu velmi vhodný. Jednotlivé vrstvy byly importovány do tohoto programu, zpracovány a poté, už jako mapové výstupy, exportovány v rastrovém formátu JPEG. Znakový klíč byl vytvořen v programu ArcMap 9.3 a částečně v kreslicím programu OCAD, z něhož byl zpětně importován do programu ArcMap 9.3 ve formátu BMP (bitmap). Tematické vrstvy (vrstva zimních turistických běžeckých tras, vrstva zimních středisek ) byly získány z Krajského úřadu Moravskoslezského kraje. Vrstva zimních turistických běžeckých tras byla dodána v měřítku 1:200 000 a musela být editována pro mapy s větším měřítkem. V programu ArcMap 9.3 byly digitalizovány vrstvy, které nebyly součástí podkladových dat. Jedná se například o ubytovací a stravovací zařízení, parkoviště, výskyt sídla horské služby a dalších služeb pro návštěvníky zimních středisek. V programu ArcScene, který je součástí softwarového balíku ArcGIS 9.3, byl z vrstvy vrstevnic vytvořen stínovaný reliéf.

 Koncepce mapových listů, včetně tvorby mapových znaků pro vybavení a služby v zimních střediscích, byla provedena v grafickém prostředí programu CorelDRAW. Ve stejném programu byl vytvořen i obal k zimní turistické mapě Moravskoslezských Beskyd.

Více o metodách a postupu zpracování v jednotlivých oddílech kapitol.

# **3. Sou**č**asný stav mapování území**

### **3.1 Charakteristika území**

Charakter území, které má být kartograficky zpracováno, patří k nejdůležitějším faktorům. Z geomorfologického hlediska například hornatost či naopak rovinatost hrají roli při výběru ekvidistance vrstevnic, dále hustota zástavby, turisticky významná místa a objekty souvisí s výběrem vhodného znakového klíče.

Moravskoslezské Beskydy se nacházejí v severovýchodní části České republiky a mají rozlohu 680 km<sup>2</sup>. Převážná část území Moravskoslezských Beskyd se nachází v Moravskoslezském kraji, ve kterém toto území spadá do okresu Nový Jičín a okresu Frýdek-Místek. V okrese Frýdek-Místek se nachází největší část Moravskoslezských Beskyd. Velmi malou částí zasahuje také do Zlínského kraje, kde spadá do okresu Vsetín a do Slovenské republiky.

Moravskoslezské Beskydy jsou nejvyšším pohořím Západních Beskyd. Na severu se nacházejí nejvyšší vrcholy - Lysá hora (1324 m n.m.), dále Kněhyně (1257 m n.m.), Radhošť ( 1129 m n.m.) atd. V jižní části se beskydské vrcholky snižují a volně přecházejí v Kysucké (Slovenské) Beskydy. Moravskoslezské Beskydy rozděluje na východní a západní část údolí, jímž protéká řeka Ostravice.

### **3.2 Sou**č**asné mapy**

Česká kartografie má v produkci podrobných topografických map velkou tradici a s tím souvisí i vznik kvalitních zimních turistických map. Po roce 1989 se otevřel trh pro nové kartografické podniky, které nahradily dosavadní kartografické podniky nebo doplnily mezery v kartografické tvorbě. Nabídka turistických map do té doby vycházela z produkce především státního podniku Kartografie Praha.

 Počátkem 90. let začaly vznikat pokusy prvních soukromých kartografických podniků, které ovšem neprodukovaly zimní turistické mapy, ale dle dostupných podkladů doplňovaly tematický obsah letních turistických map o znaky pro zimní turistické mapy (znak lyžařského vleku, znak pro lyžařskou

běžeckou trasu atd.). Mezi největší nakladatelství se zařadily podniky SHOCart, Klub českých turistů, Geodézie ČS a později Žaket.

 Další významnou okolností při tvorbě map byl rostoucí zájem o cykloturistiku a běžecké lyžování v Čechách a na Moravě. V dnešní době již běžně vznikají mapy speciálně zaměřené na jednotlivá sportovní odvětví (cyklistika, lyžování, vodáctví), ale existují také komplexní mapy, které kombinují trasy pro pěší turistiku, cyklotrasy i lyžařské běžecké trasy. Takovéto mapy jsou asi nejpřijatelnější pro zákazníka z hlediska užitné hodnoty (nejlepší poměr cena/obsah).

 V dnešní době existuje pro oblast Moravskoslezských Beskyd pouze jediná zimní turistická mapa, a to od firmy SHOCart v měřítku 1:75 000 [4]. Tato mapa nezobrazuje pouze Moravskoslezské Beskydy, ale i jižněji položené Javorníky. Tento záměr zobrazit obě pohoří jistě ovlivnil velikost měřítka mapy. Poslední vydání této mapy je z roku 2004.

Kompozice zmíněné mapy je na dobré úrovni, nevýhodou je umístění legendy na opačné straně než je mapa. Bohužel mapa nezobrazuje celé Západní Beskydy na území České republiky, jelikož chybí Slezské Beskydy, oddělené od Moravskoslezských Beskyd Jablunkovskou brázdou.

Obsah mapy je na dobré úrovni. Vhodně je zpracován tematický obsah, najdeme zde lyžařské běžecké trasy i trasy pro pěší. Lyžařské běžecké trasy jsou dobře čitelné (fialová barva), obsahují kilometrovníky s údaji o vzdálenosti a rozdělují se na upravované a občasně upravované. U lyžařských sjezdových tratí chybí údaje o umělém zasněžování a umělém osvětlení sjezdových tratí.

Čitelnost mapy je dobrá, lyžařské běžecké trasy značené fialově vzhledem ke své nízké hustotě nezakrývají další obsah mapy. Díky stínovanému reliéfu působí mapa dostatečně plasticky.

Technické provedení mapy je kvalitní, mapa se dobře skládá. Rub mapy je vhodně doplněn o panoramatické mapy středisek z Moravskoslezských Beskyd a Javorníků, přínosem jsou kontakty na informační centra a stanoviště Horských služeb v Moravskoslezských Beskydech a Javornících.

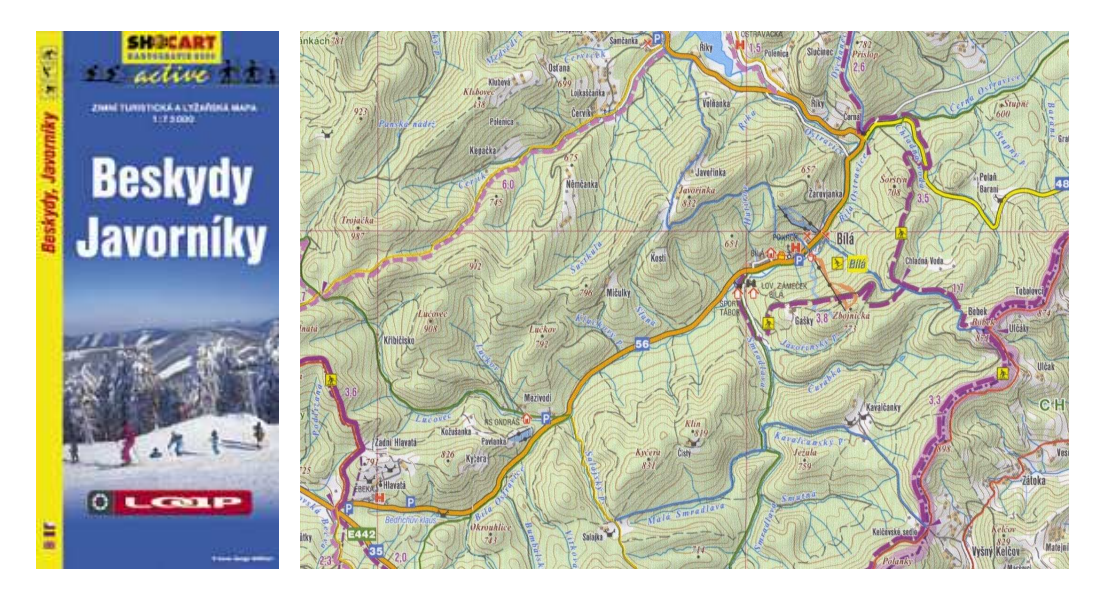

**Obr.** č**. 1** Obal mapy **Obr.** č**. 2** Výřez mapového pole  *(Zdroj: SHOCart) (Zdroj: SHOCart)*

Od sezóny 2005/2006 Moravskoslezský kraj pravidelně vydává propagační materiály týkající se zimních sportovních aktivit, spolupracuje se společnostmi SHOCart a Kartografie HP.

Jedním z těchto propagačních materiálů je mapa lyžařských běžeckých tras –Beskydy na běžkách v měřítku 1:60 000 [24]. Mapa obsahuje profily lyžařských běžeckých tras, kontakty na upravovatele lyžařských běžeckých tras, informace o jízdních řádech ski-busů, kontakty na informační střediska a stanice Horské služby v Moravskoslezských Beskydech. Mapa Beskydy na běžkách je vydávána v česko-polsko-anglicko-německé jazykové mutaci.

Dalším propagačním materiálem je mapa sjezdového lyžování v Moravskoslezských Beskydech – SKI INFO BESKYDY. Mapa je v měřítku 1:100 000 a obsahuje střediska sjezdového lyžování, tabulku s údaji o počtech lyžařských vleků a sjezdových tratí v zimních střediscích. Sjezdové tratě jsou navíc rozděleny dle obtížnosti a je u nich uvedena jejich délka. Přínosem mapy jsou údaje o umělém osvětlení a umělém zasněžování jednotlivých sjezdových tratí. Mapa je doplněna informacemi o pravidlech chování na sjezdových tratích a je vydávána v česko-polské verzi.

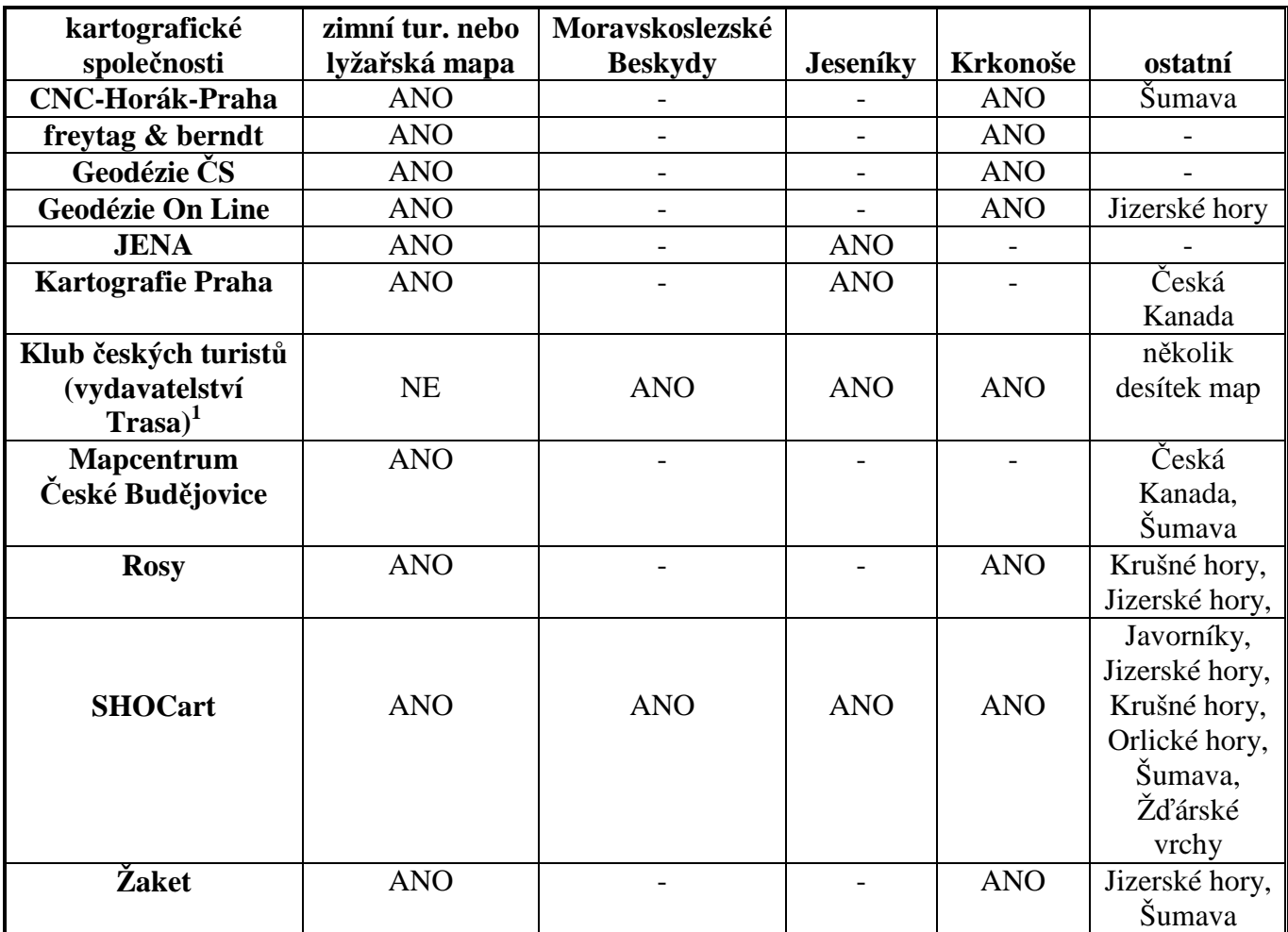

**Tab.** č**. 1** Produkce zimních turistických nebo lyžařských map v ČR v roce 2010 *(Zdroj: [40])* 

 **Pozn. <sup>1</sup>** Klub českých turistů (vydavatelství Trasa) neprodukuje zimní turistické mapy, ale zobrazuje kvalitně téma zimního sportu na letních turistických mapách.

# **4. Vývoj znakového klí**č**e zimních turistických map**

Vývoj znakového klíče na zimních turistických mapách se dá rozdělit do dvou období před rokem 1989 a po roce 1989. Nejstarší zimní turistické a lyžařské mapy vznikaly s rozvojem zimního sportu na konci 19. století. Od této doby prošlo vyjadřování zimního tématu na mapách dlouhým vývojem. Vývoj znakového klíče byl a je ovlivněn rozvojem zimních středisek jako takových a pokrokem v technice zpracování map.

První zimní turistické mapy zaznamenávaly průběh lyžařských běžeckých tras a byly vkládány jako příloha do turistických průvodců. S rozvojem infrastruktury a služeb pro návštěvníky v lyžařských střediscích došlo k rozšíření znakového klíče o nové znaky pro lyžařské mapy, např. přibyly znaky pro sedačkové lanovky. Objevily se první sněžné rolby, které daly vzniknout znakům pro obtížnost sjezdovky, ale taky znaku pro sjezd mimo upravenou sjezdovku. S přibýváním lyžařských tras pro běh na lyžích se trasy začaly rozdělovat do kategorií podle obtížnosti. Pro znázornění rozdílné obtížnosti byly použity rozdílné barvy. Další nárůst mapových znaků byl zapříčiněn rozvojem ubytovacích a stravovacích služeb v zimních střediscích. Došlo k rozdělení ubytovacích zařízení na hotely, penziony, chaty se sezónním a celoročním provozem a vzniku restaurací, hospodských zařízení a chat s možností stravování. Přibyly také znaky pro vznikající informační centra a ostatní služby návštěvníkům (např. znak pro parkoviště).

Dalším krokem vývoje znakového klíče byl vznik nových nakladatelství po roce 1989. Do té doby zajišťovala hlavní mapovou produkci Ústřední správa geodézie a kartografie, vzniklá v roce 1954. Hned počátkem 90. let začaly být vydávány mapy Klubu českých turistů. Současně vznikaly první pokusy nových soukromých kartografických podniků, mezi ty největší můžeme zařadit SHOCart, Geodézie ČS a později Žaket. Nově vzniklá nakladatelství přišla s novými mapovými znaky. Některá nakladatelství, jako např. Kartografie Praha, vydávala mapy s převzatým znakovým klíčem z map před rokem 1989.

Po otevření hranic v roce 1989 se pozvedla úroveň služeb a vybavení zimních lyžařských středisek u nás. Tento posun se zároveň promítl do obsahu zimních turistických map. Například trasy pro běh na lyžích se na zimních turistických mapách rozdělily na upravované a neupravované, jako parametr

rozdělení byla použita struktura. Přibyly znaky pro umělé osvětlení a umělé zasněžování, i když první dělo na umělý sníh bylo do tehdejšího Československa dovezeno již v roce 1965.

Za prozatím poslední stupeň vývoje zimních turistických map může být považován vznik interaktivních pohledových map zimních středisek umístěných na webových stránkách, nebo on-line sledování upravených či neupravených lyžařských běžeckých tras pomocí GPS přístroje umístěném na rolbě.

## **4.1 Znaky sportovní aktivity na zimních turistických mapách**

#### **Seda**č**ková lanová dráha**

Sedačková lanová dráha slouží k přepravě osob v turisticky atraktivních oblastech. Jedná se o visuté lano, na němž jsou zavěšeny sedačky pro jednu nebo více osob. Sedačková lanová dráha má vždy nejméně dvě stanice, horní a dolní. Z těchto charakteristik vyplynulo, že sedačková lanová dráha se na mapách zakresluje jako linie s rozlišitelnými body na začátku a konci lanové dráhy, případně s body vyznačujícími mezistanice. Na starších zimních turistických mapách se sedačková lanová dráha zobrazovala jako linie s pravidelně oddělenými kružnicemi. Na mapách vzniklých později byly kružnice ve znaku sedačkové lanové dráhy nahrazeny za obdélníky. Na zahraničních turistických mapách jsou místo obdélníkových geometrických znaků sedačkové lanové dráhy používány symboly zavěšené sedačky.

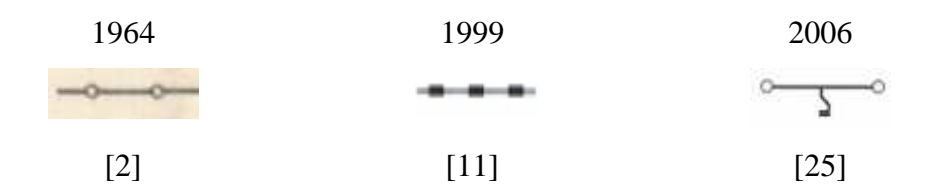

**Obr.** č**. 3** Vývoj znaku sedačková lanová dráha

### **Lyža**ř**ský vlek**

Lyžařský vlek je dopravní zařízení určené k vlečení lyžařů či snowboardistů po zasněženém povrchu. Je to nejrozšířenější dopravní zařízení pro lyžaře v českých horách. Lyžařské vleky se dělí na háčkové (H), kotvové (K) a talířové (T). Na převážné většině map vydaných v České republice (resp.

Československu), tvoří znak lyžařského vleku černá linie s pravidelně rozmístěnými tečkami černé barvy, což vystihuje sloupy lyžařského vleku ve skutečnosti. Mezi inovativní prvky u znaku lyžařského vleku řadíme doplňkový identifikační znak [34] -písmena znamenající druhy lyžařských vleků.

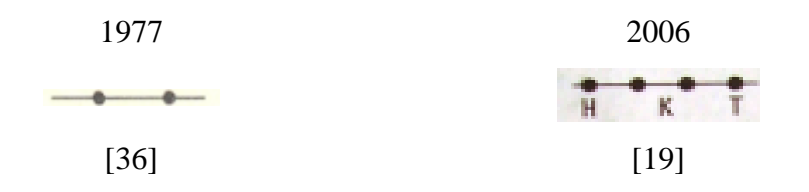

**Obr.** č**. 4** Vývoj znaku lyžařský vlek

#### **Lyža**ř**ská turistická trasa upravovaná**

Lyžařská turistická trasa se chápe jako upravovaná, jestliže se strojově (sněžnou rolbou, sněžným skútrem) upravuje stopa vhodná k běžeckému lyžování. Úprava stopy se liší podle toho, jakému běžeckému stylu má sloužit (klasickému, volnému). Stopa pro klasický styl se využívá technikou střídavého běhu, pro volný styl je potřeba širší stopa, vhodná pro tzv. bruslení. Délka trasy pro běžecké lyžování převažuje nad šířkou, proto je zaznamenána liniovým znakem. Znaky lyžařských turistických tras se odlišují barvou a strukturou. Na prvních lyžařských mapách byla linie znaku lyžařské trasy červená a přerušovaná. Postupem času došlo k rozdělení lyžařských tras podle obtížnosti (modrá linie - lehká trasa, červená linie - středně těžká trasa, černá linie - těžká trasa). V dalším vývoji znaků na mapách se linie lyžařských turistických tras doplňovaly identifikačními znaky [34], pro odlišení od ostatních turistických tras - linie lyžařské turistické trasy byla doplněna symbolem postavy na běžeckých lyžích. Dalším doplňkovým identifikačním číslicovým znakem [34] byl údaj o vzdálenosti na trase v kilometrech. V dnešní době se používá pro znak lyžařské turistické trasy výrazných barev, a to fialové a azurové.

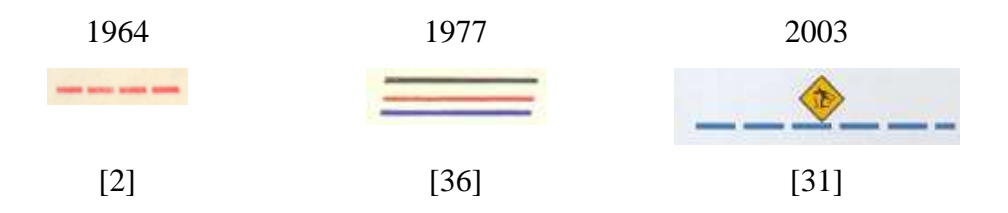

**Obr.** č**. 5** Vývoj znaku lyžařská turistická trasa upravovaná

#### **Lyža**ř**ská turistická trasa neupravovaná a jiné**

Lyžařská turistická trasa se strojově neupravuje. Běžci na lyžích si stopu trasy vytvářejí sami. Tato lyžařská trasa neupravovaná propojuje lyžařské turistické trasy strojově upravované. Do této kategorie patří i lyžařské turistické trasy v okolí měst, kde není dlouhotrvající sněhová pokrývka. Znak lyžařské turistické trasy neupravované se na mapách zobrazuje jako přerušovaná linie. Barevně se linie shoduje s lyžařskou trasou upravovanou.

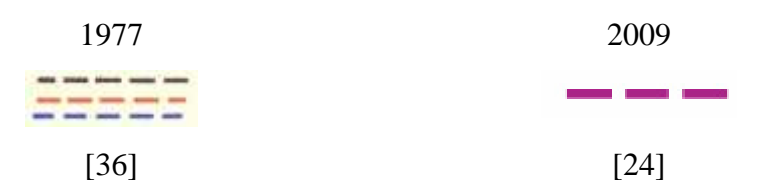

**Obr.** č**. 6** Vývoj znaku lyžařská turistická trasa neupravovaná

### **Ty**č**ové zna**č**ení**

Tyčové značení je speciální značení turistických tras v období se sněhovou pokrývkou. Podél turistických tras jsou v pravidelných rozestupech umisťovány vysoké dřevěné tyče. V horách se umisťují tyče na hřebenových lyžařských turistických trasách a bezlesých pláních, tedy tam, kde hrozí zavátí trasy a špatná viditelnost. Za dobu existence znaku na mapách se vývoj znaku téměř nezměnil. Zakresluje se pravidelně oddělenými křížky, znamenajícími doplňkový identifikační znak [34] linie lyžařské turistické trasy.

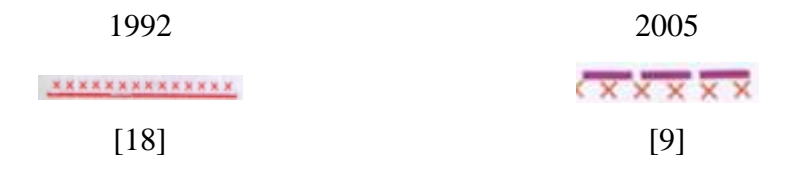

**Obr.** č**. 7** Vývoj znaku tyčové značení

#### **Obtížnost sjezdovky**

Obtížnost sjezdovky je dána sklonem svahu. Čím větší sklon, tím je větší obtížnost sjezdovky. V Evropě se obtížnost sjezdovek rozděluje do 4 kategorií (zelená-velmi lehká, modrá-lehká, červená-středně těžká, černá-těžká). V České republice se k barevnému rozlišení obtížnosti sjezdovek přiřazují i čísla (I. lehká, II.-středně těžká, III.-těžká). Na prvních zimních turistických mapách

byl znak obtížnosti sjezdovky vyjádřen metodou liniovou, konkrétně pohybovou dosahovou. Později na mapách vznikaly znaky obtížnosti sjezdovek liniovou metodou hraniční, ty vymezovaly plochy odlišně obtížné sjezdovky pomocí výše uvedených barev.

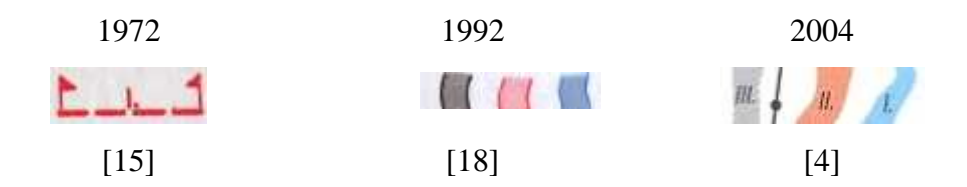

**Obr.** č**. 8** Vývoj znaku obtížnost sjezdovky

#### **Um**ě**le zasn**ě**žovaná sjezdovka**

Při nedostatku přírodního sněhu se pomocí sněžných děl vyrábí umělý sníh. Dělo funguje na principu jemných kapek vody vstřikovaných do proudu studeného vzduchu. Znak pro umělé zasněžování se na mapách objevil s pravidelným využíváním sněžných děl, a to především na pohledových mapách známých z lyžařských středisek. V zimních turistických mapách se bodový znak uměle zasněžované sjezdovky značí u popisu střediska znakem sněžné vločky [20] nebo liniovou hraniční metodou zvýrazněnou rastrem [21].

#### **Um**ě**le osv**ě**tlená sjezdovka**

Uměle osvětlená sjezdovka má po svých krajích rozmístěny světelné reflektory. Takováto sjezdovka je k dispozici lyžařům pro večerní lyžování. Znak pro uměle osvětlenou sjezdovku se objevil obdobně jako znak pro umělé zasněžování na zimních turistických mapách vydaných po roce 1993. V zimních turistických mapách se značí bodově u popisu střediska [20]. Druhým typem znaku pro uměle osvětlenou sjezdovku je linie kopírující liniový znak lyžařského vleku zbarvená žlutě [21].

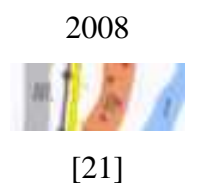

**Obr.** č**. 9** Znak uměle osvětlené sjezdovky

#### **Sjezd mimo trasu sjezdovky**

Sjezd mimo trasu sjezdovky označuje trasu pro jízdu v hlubokém a neupravovaném sněhu, možnou v případě dostatečného množství sněhu a nízkého lavinového nebezpečí. Znak sjezdu mimo trasu sjezdovky se na zimních turistických mapách objevoval jako červená přerušovaná linie. Na dnešních zimních turistických mapách se znak pro tento druh sjezdu neobjevuje, a to z toho důvodu, že se znaky pro sjezd mimo trasu sjezdovky přesunuly na pohledové mapy.

#### 1992

### ..................

[18]

**Obr.** č**. 10** Znak sjezdu mimo trasu sjezdovky

### **P**ř**írodní sá**ň**ka**ř**ská dráha**

Přírodní sáňkařská dráha je přírodní dráha určená pro sjezd na saních nebo bobech. V České republice se přírodní sáňkařská dráha nachází pouze v Krkonoších. Tento objekt liniového charakteru se na zimních turistických mapách značil dvojitou čarou, strukturou připomínající žebřík a zbarvenou do červena. V dnešní době není značení přírodní sáňkařské dráhy v mapách jednotné.

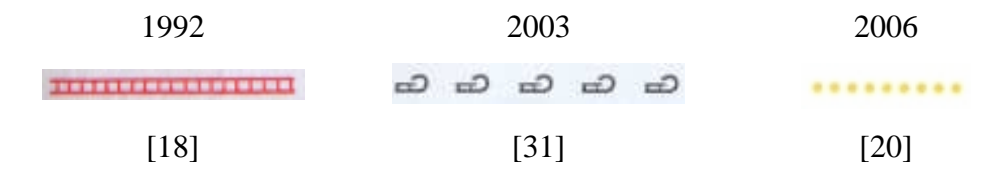

**Obr.** č**. 11** Vývoj znaku přírodní sáňkařská dráha

### **Skokanský m**ů**stek**

Skokanský můstek je objekt vybudovaný pro sportovní disciplínu skok na lyžích. Existuje 5 kategorií skokanských můstku podle hodnoty konstrukčního bodu. Hodnota konstrukčního bodu můstku je vzdálenost od odrazové hrany do konstrukčního bodu. Znak pro skokanský můstek je bodový a vyvíjí se minimálně. Znak skokanského můstku je čtyřúhelník s jednou

otevřenou stranou, který je překryt lomenou čarou směřující k otevřené straně čtyřúhelníka. Znak skokanského můstku se v zimních turistických mapách natáčí kolmo na vrstevnice. Vývoj probíhal i u popisu znaku skokanského můstku, objevoval se název lyžařský můstek.

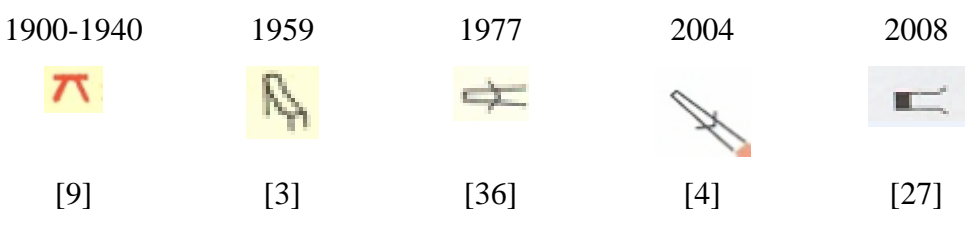

**Obr.** č**. 12** Vývoj znaku skokanský můstek

### **Kluzišt**ě

Kluziště je ledová plocha určená k provozování sportovní či rekreační činnosti na bruslích. Znak kluziště na zimních turistických mapách je bodový geometrický znak tvaru obdélníka, půdorysem připomínající skutečné kluziště. Barva se volí modrá, protože led je druh skupenství vody a má tedy blízko ke znakům, které znázorňují na mapě objekty a jevy spojené s vodou.

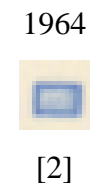

**Obr.** č**. 13** Znak kluziště

## **4.2 Znaky pro služby na zimních turistických mapách**

### **Hotel**

Hotel je budova nebo komplex budov, kde se poskytuje (zpravidla krátkodobé) ubytování za úplatu. V České republice je možné hotely zařadit do 5 tříd podle kvality ubytování. Na mapách má znak pro hotel bodový charakter. Pro znak hotelu se ve většině případů užívají tyto druhy bodového znaku : geometrický, symbolický a písmenkový. Stejný bodový znak jako pro hotel se dříve užíval pro zařízení typu hostinec. Zpočátku měl znak hotelu na zimních turistických mapách geometrický obdélníkový tvar s výstupem orientovaným doprava ("praporek"). Poté byl geometrický znak hotelu nahrazen

symbolickým znakem budovy. Důležitým parametrem byla výplň znaku hotelu. Znak byl vyplněn menším plným obdélníkem. Dalším krokem vývoje bylo nahrazení plného obdélníku písmenem H. V mnoha světových jazycích začíná slovo hotel písmenem H. Existují však zimní turistické mapy, ve kterých je písmenkový bodový znak hotelu geometrický nebo symbolický znak.

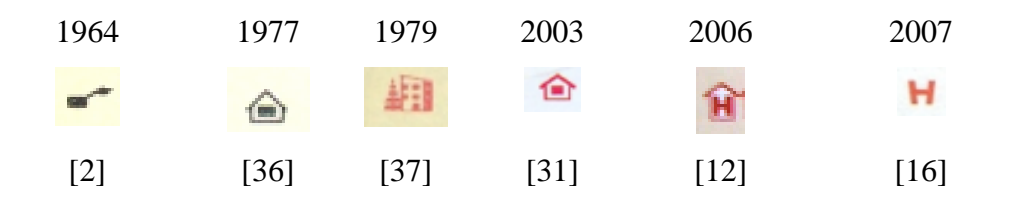

**Obr.** č**. 14** Vývoj znaku hotel

#### **Turistická chata**

Turistická chata je budova sloužící turistům jako ubytovací a občerstvovací zařízení. Turistická chata může být přístupná celoročně či sezónně. Znak turistické chaty byl na starších zimních turistických mapách geometrický a strukturou připomínal dvojitý obdélník. Pokud byl vnitřní obdélník prázdný, jednalo se o chatu se sezónním provozem, plný obdélník znamenal celoroční provoz. Časem byl geometrický znak turistické chaty nahrazen symbolickým znakem budovy, ale již bez rozlišení na sezónní nebo celoroční provoz. Toto rozlišení přístupnosti turistických chat postupem času ze znaku zimních turistických map zmizelo. Na zahraničních turistických mapách se provoz turistických chat odlišuje parametrem barvy - tónem.

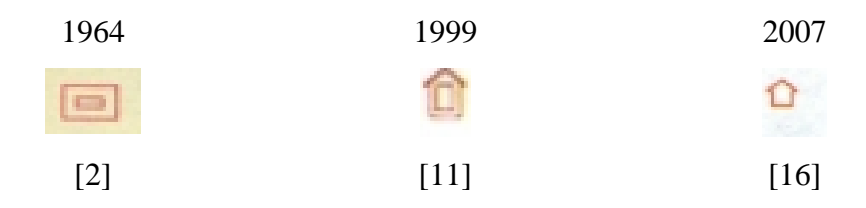

**Obr.** č**. 15** Vývoj znaku turistická chata

#### **Restaurace**

Restaurace je zařízení určené k podávání teplých pokrmů, studených pokrmů a nápojů za úplatu. Restaurace byla na starších zimních turistických mapách označována jako hostinec. Znak restaurace byl na starších zimních turistických mapách shodný se znakem hotelu. Postupem času vznikaly pro restauraci symbolické znaky s vyšší mírou podobnosti, asociativnosti, něž geometrické znaky.

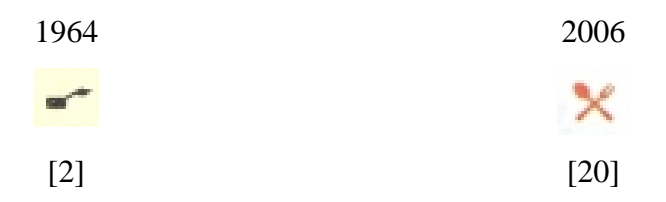

**Obr.** č**. 16** Vývoj znaku restaurace

#### **Hospodské za**ř**ízení**

Hospodské zařízení je typ restauračního zařízení určeného k podávání nápojů, drobných pochutin, teplých pokrmů a studených pokrmů. Rozdíl oproti restauraci je hlavně v podávání především alkoholických a nealkoholických nápojů. Proto se znak pro hospodské zařízení na zimních turistických mapách se ve většině případů podobá sklenici na pivo tzv. půllitru.

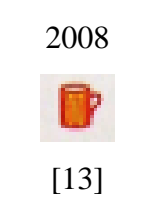

**Obr.** č**. 17** Znak hospodského zařízení

### **Informa**č**ní centrum**

Informační centrum je místo, kde jsou lidem poskytnuty informace o okolí, v němž se právě nacházejí. Znak informačního centra má bodový charakter. Na starších zimních turistických mapách byl znak informačního centra popisován jako informační kancelář cestovního ruchu. Za doby tohoto popisu tvořila znak informačního centra červená zavinutá stuha. Později se pro znak informačního centra na zimních turistických mapách užíval písmenkový bodový znak – malé tiskací **i** v zeleném čtverci nebo kruhu.

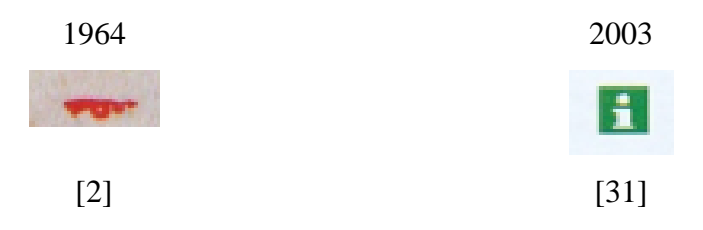

**Obr.** č**. 18** Vývoj znaku informační centrum

### **Horská služba**

Horská služba je tým dobrovolníků nebo profesionálních pracovníků provádějících záchranné akce, preventivní a osvětové činnosti v horských oblastech. V České republice existuje 7 oblastí, kde Horská služba působí. Znak Horské služby si na zimních turistických mapách udržuje stálý tvar i barvučervený čtverec s červeným křížem uvnitř.

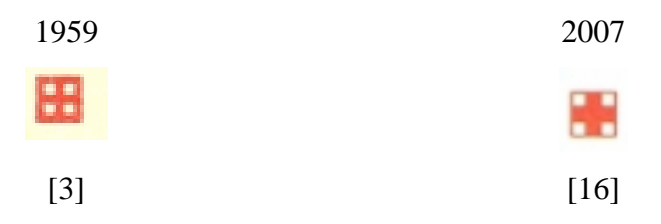

**Obr.** č**. 19** Vývoj znaku horská služba

### **4.3 Ostatní znaky**

#### **Lavinový svah**

Lavinový svah je místo potenciálního výskytu sněhové hmoty, která se může vlivem tlaku uvolnit a ohrozit bezpečnost návštěvníků hor. Znak lavinového svahu se na zimních turistických mapách značí pohybovou linií proudovou. Ve znaku lavinového svahu je užíváno šipek k vyjádření směru možného pádu laviny.

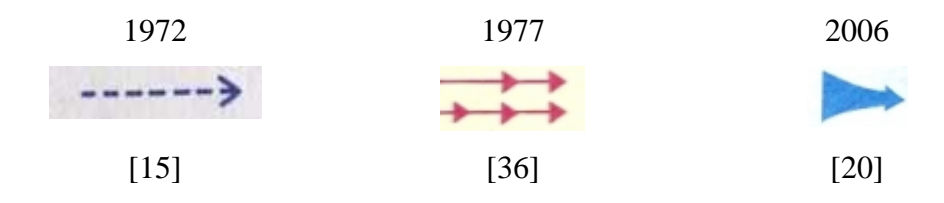

**Obr.** č**. 20** Vývoj znaku lavinový svah

#### **Výškový bod, kótovaný bod, pojmenovaný kótovaný bod**

Výškový bod je bod, jehož nadmořská výška byla určena. Kótovaný bod je bod v mapě s výškovým údajem. Pojmenovaný kótovaný bod je bod v mapě s výškovým údajem a názvem nejvyššího nebo nejnižšího bodu v území [7]. Na zimních turistických mapách se znaky pro výškový bod, kótovaný bod a pojmenovaný kótovaný bod vyjadřují bodem, křížkem či jiným geometrickým obrazcem.

| 1959                 | 2006          |
|----------------------|---------------|
| 850<br>$\Rightarrow$ | Skalky<br>710 |
| [3]                  | $[20]$        |

**Obr.** č**. 21** Vývoj znaku výškový bod, kótovaný bod, pojmenovaný kótovaný bod

### **Vrstevnice**

Vrstevnice je čára na mapě spojující místa v terénu se stejně zaokrouhlenou nadmořskou výškou [8]. Znak pro vrstevnici má liniový charakter a je doplněn popisem vrstevnic. Barva je vždy světle hnědá. U popisu vrstevnic v legendě můžeme nalézt číselný údaj o základním intervalu vrstevnic v dané mapě.

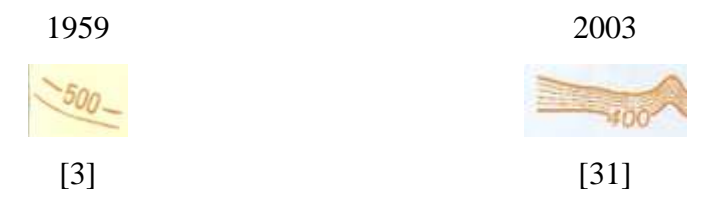

**Obr.** č**. 22** Vývoj znaku vrstevnice

# **5. Podklady pro zhotovení map**

### **5.1 ZABAGED**

 ZABAGED patří v současné době mezi nejlépe dostupný a velmi kvalitní topografický podklad pro tvorbu tematických map středního měřítka. Podrobností a přesností odpovídá Základní mapě České republiky měřítka 1:10 000 (dále jen ZM10). Mapy ZM10 je možno získat v analogové (papírové) podobě, v rastrové podobě a díky náročnému vektorizačnímu procesu, který umožnil vytvoření přesné a nejvíce využitelné podoby ZM10, také v digitální podobě. Obsah ZABAGED tvoří 116 typů geografických objektů, které jsou obsaženy v 60 tematických vrstvách (některé vrstvy tak obsahují několik typů objektů). ZABAGED obsahuje informace o sídlech, komunikacích, rozvodných sítích a produktovodech, vodstvu, územních jednotkách a chráněných územích, vegetaci a povrchu a prvcích terénního reliéfu. Bohužel tato data trpěla a stále trpí několika nedostatky, jelikož byla vektorizována z původních map. Jedním z nedostatků je neaktuálnost, která je odstraňována postupně. Aktualizace je rozdělena na etapy a chyby jsou odstraňovány pomocí fotogrammetrických metod a topografickým šetřením přímo v terénu. Dalším nedostatkem je nepřesnost polohopisu, který je ovlivněn kartografickou generalizací (především posunem) některých objektů v místech, kde nelze z kartografického hlediska správně zobrazit všechny objekty v jejich skutečné pozici. Všechny podoby ZM10 jsou vytvářeny v souřadnicovém systému JTSK (Jednotná trigonometrická síť katastrální), který využívá Křovákovo zobrazení (dvojité kuželové konformní zobrazení v obecné poloze) a Besselův elipsoid. Výškový systém je baltský – po vyrovnání.

 Výhradním správcem a poskytovatelem dat ZABAGED je Český úřad zeměměřický a katastrální, který poskytuje k diplomovým, bakalářským a semestrálním pracím mapové listy ZM10 zdarma. Pro tuto bakalářskou práci bylo získáno maximální množství - 12 mapových listů ZM10 (polohopis a výškopis). Získání dat předcházelo odeslání žádosti do sídla Českého úřadu zeměměřického a katastrálního, která byla potvrzena vedoucím katedry. Dalším krokem byla objednávka dat v obchodním modulu této společnosti. Data byla objednána ve formátu SHP, v souřadnicovém systému JTSK a doručena elektronickou poštou.

 K mapovým listům ZM10 byl získán Katalog objektů ZABAGED z roku 2009, který je základním seznamem objektů ZABAGED, přehledně popisuje začlenění objektů do kategorií, definuje pojmenování a význam objektů. Společně s Katalogem objektů ZABAGED byl získán projekt, umožňující kartografickou vizualizaci dat ZABAGED v programovém prostředí softwaru ESRI ArcGIS – ArcMap. Tento projekt byl inspirativní pomůckou při tvorbě znakového klíče. Tento katalog z roku 2009 představuje aktualizovanou a doplněnou verzi z roku 2000.

| Name                                   | Type      |
|----------------------------------------|-----------|
| ArealUceloveZastavby.shp               | Shapefile |
| BazinaMocal.shp                        | Shapefile |
| ** BodPolohovehoPole.shp               | Shapefile |
| <b>:</b> BodTihovehoPole.shp           | Shapefile |
| "BodVyskovehoPole.shp                  | Shapefile |
| +Brehovka.shp                          | Shapefile |
| BudovaBlokBudov.shp                    | Shapefile |
| "BudovaBlokBudov_b.shp                 | Shapefile |
| tr Cesta.shp                           | Shapefile |
| " DefinicniBodAdresnihoMista.shp       | Shapefile |
| <b>ConfinicniBodSpravnihoCelku.shp</b> | Shapefile |
| DoplnkovaLinie.shp                     | Shapefile |
| ElektrickeVedeni.shp                   | Shapefile |
| tri HraniceGeomorfologickeJednotky     | Shapefile |
| HraniceSpravniJednotkyaKU.shp          | Shapefile |
| HraniceZvlasteChranenehoUzemi          | Shapefile |
| Hrbitov.shp                            | Shapefile |
| Kolejiste.shp                          | Shapefile |
| KotovanyBod.shp                        | Shapefile |
| ** KrizovatkaMimourovnovaUBM.shp       | Shapefile |
| KrizovatkaUrovnovaUBU.shp              | Shapefile |
| KrizSloupKulturnihoVyznamu.shp         | Shapefile |
| KulnaSklenikFoliovnik.shp              | Shapefile |
| tr LanovaDrahaLyzarskyVlek.shp         | Shapefile |
| Lavka.shp                              | Shapefile |
| Lavka_b.shp                            | Shapefile |
| the LesniPrusek.shp                    | Shapefile |
| LesniPudaSeStromy.shp                  | Shapefile |
| LesniPudaSKrovinatymPorostem.shp       | Shapefile |
| LiniovaVegetace.shp                    | Shapefile |

**Obr.** č**. 23** Ukázka dat ZABAGED (*Zdroj : ArcCatalog*)

### **5.2 Data200**

Data200 jsou českou národní topografickou databází, která svou podrobností a stupněm generalizace odpovídá měřítku 1:200 000. Tato databáze byla odvozena z projektu ERM (EuroRegionalMap), který si kladl za cíl vybudování evropské struktury prostorových dat pomocí sjednocení topografických databází národních zeměměřických a mapových služeb. Databáze Data200 pokrývá území celé České republiky, obsahuje 45 typů geografických objektů, které jsou strukturovány do 8 tematických vrstev – administrativní hranice, vodstvo, doprava, sídla, geografická jména, různé objekty, vegetace a povrch a terénní reliéf.

 Poskytovatelem Data200 je opět Český úřad zeměměřický a katastrální, který umožnil v rámci poskytování dat k diplomovým, bakalářským a semestrálním pracím zdarma získat data pro Moravskoslezský kraj. Maximální výdejní jednotkou Data200 je právě jeden kraj. V době objednávky (duben 2010) bylo v obchodním modulu možné získat data pouze ve výdejním formátu MDB (Microsoft Database) a souřadnicovém systému JTSK. Součástí balíčku byl rovněž projekt kartografické vizualizace v prostředí ESRI ArcGIS – ArcMap, ten se stal pomůckou při vytváření znakového klíče a optimalizaci obsahu nově vzniklé hlavní mapy. Stav objektů a seznam atributů je aktuální k listopadu roku 2009.

| Name            | Type                               |  |  |  |  |
|-----------------|------------------------------------|--|--|--|--|
| AirfidA         | Personal Geodatabase Feature Class |  |  |  |  |
| AirfidP         | Personal Geodatabase Feature Class |  |  |  |  |
| BuildP          | Personal Geodatabase Feature Class |  |  |  |  |
| <b>BuiltupA</b> | Personal Geodatabase Feature Class |  |  |  |  |
| <b>BuiltupP</b> | Personal Geodatabase Feature Class |  |  |  |  |
| + CablecL       | Personal Geodatabase Feature Class |  |  |  |  |
| K.<br>CtowerP   | Personal Geodatabase Feature Class |  |  |  |  |
| DamC            | Personal Geodatabase Feature Class |  |  |  |  |
| $\pm$ DamL      | Personal Geodatabase Feature Class |  |  |  |  |
| $+$ ElevL       | Personal Geodatabase Feature Class |  |  |  |  |
| $\cdot$ ElevP   | Personal Geodatabase Feature Class |  |  |  |  |
| ExitC           | Personal Geodatabase Feature Class |  |  |  |  |
| ExtractP        | Personal Geodatabase Feature Class |  |  |  |  |
| FerryC          | Personal Geodatabase Feature Class |  |  |  |  |
| + FerryL        | Personal Geodatabase Feature Class |  |  |  |  |
| HeliP           | Personal Geodatabase Feature Class |  |  |  |  |
| Indprodl        | Personal Geodatabase Feature Class |  |  |  |  |
| ndprodP         | Personal Geodatabase Feature Class |  |  |  |  |

**Obr.** č**. 24** Ukázka databáze Data200 (*Zdroj : ArcCatalog*)

## **5.3 Ostatní data**

Data týkající se tematického obsahu byla získána z Krajského úřadu Moravskoslezského kraje v Ostravě a z katedry geoinformatiky Přírodovědecké fakulty Univerzity Palackého v Olomouci.

Získanými vrstvami byly plochy sjezdových tratí, vrstva linií lyžařských běžeckých tras a bodová vrstva zimních středisek Moravskoslezských Beskyd. Krajský úřad Moravskoslezského kraje využívá tyto vrstvy k tvorbě vlastních propagačních materiálů *(viz 3.2 Sou*č*asné mapy)*, týkajících se běžeckého a sjezdového lyžování v Moravskoslezských Beskydech – Beskydy na běžkách a SKI INFO BESKYDY. Výhodou bylo, že data byla získána ve formátu SHP a souřadnicovém systému JTSK a nemusela být převáděna z jiných formátů. Za přednost nelze označit měřítko získaných dat, které nebylo vhodné pro použití v podrobnější mapě. Především se jednalo o měřítko liniových vrstev. Vrstvy tematického obsahu tak musely být upravovány a sladěny s průběhem cest ZM10, aby zůstala zachována poloha objektů. Vrstva ploch sjezdových tratí musela být pomocí digitalizace v programovém prostředí ArcMap 9.3 doplněna o chybějící sjezdové tratě ve vybraných zimních střediscích. Data získaná z Krajského úřadu Moravskoslezského kraje byla aktualizována k roku 2009.

Z katedry geoinformatiky Přírodovědecké fakulty Univerzity Palackého v Olomouci byla získána tematická data královéhradecké společnosti T-mapy. Jednalo se o vrstvu turistických tras a turistických bodů – rozcestníků, které na svých mapách používá např. společnost SHOCart. Data byla ve formátu SHP a byla pohodlně importována do programového prostředí ArcMap 9.3. Nevýhodou, stejně jako u dat získaných z Krajského úřadu Moravskoslezského kraje, bylo měřítko dat. To mělo hodnotu 1:50 000 a vrstvy turistických tras a turistických bodů nemohly být bez nutné úpravy v programovém prostředí ArcMap 9.3 použity v podrobnější mapě. Úprava se opět týkala srovnání turistických tras s průběhem cest ZM10. Data z katedry geoinformatiky vypovídají o stavu z roku 2003.

Protože není dobré spoléhat se vždy na jeden zdroj, pomůckami pro kontrolu tematických vrstev se staly mapy Klubu českých turistů "Moravskoslezské Beskydy" [22] a "Slezské Beskydy a Jablunkovsko" [30], obě v měřítku 1:50 000, dále zimní turistická a lyžařská mapa společnosti

25

SHOCart "Beskydy, Javorníky" [4] v měřítku 1:75 000, která byla doplněna cyklistickým mapovým serverem z webových stránek http://www.cykloserver.cz [42]. Tyto podklady sloužily ke kontrole především průběhu a značení lyžařských běžeckých tras, turistických tras a turistických rozcestníků.

Dalším zdrojem důležitých informací, bohužel ne naprosto aktuálním, byla knižní publikace Ski Atlas Morava [28] od reklamní agentury m-ARK. Ta v sobě zahrnovala údaje o službách a vybavení v zimních střediscích Moravskoslezského kraje. Publikace byla vydána v roce 2005.

Neocenitelným a bezesporu nejaktuálnějším zdrojem informací o zimních střediscích v Moravskoslezských Beskydech byly webové stránky samotných zimních středisek.

Podrobnější informace o tematických vrstvách zimní turistické mapy v kapitole 9 – Tvorba nových vektorových vrstev.

| zdroj                         | získaná data                          | měřítko     |
|-------------------------------|---------------------------------------|-------------|
| Základní mapa 1:1000          | topografický obsah                    | 1:10 000    |
| Data200                       | topografický obsah                    | 1:200 000   |
| Krajský úřad                  | plochy sjezdařských tratí, lyžařské   | 1:60 000    |
| Moravskoslezského kraje v     | běžecké trasy, body zimních středisek | a 1:100 000 |
| Ostravě                       |                                       |             |
| <b>Katedra Geoinformatiky</b> | turistické trasy a turistické body -  | 1:50 000    |
| v Olomouci (T-Mapy)           | rozcestníky                           |             |
| Mapy Klubu českých turistů    | turistické trasy, lyžařské běžecké    | 1:50 000    |
|                               | trasy, místní názvy, oronyma,         |             |
|                               | hodonyma apod.                        |             |
| Mapa SHOCart, doplněná o      | lyžařské běžecké trasy, názvy         | 1:75 000    |
| mapový server cykloserver.cz  | rozcestníků, místní názvy, názvy      |             |
|                               | ubytovacích a restauračních zařízení  |             |
| Ski atlas Morava              | služby a vybavení zimních středisek   |             |

**Tab.** č**. 2** Zdroje dat (*Zdroj : sestavil autor*)

# **6. Software pro zhotovení map**

### **6.1 ArcGIS**

 Vzhledem k možnosti pracovat v tomto softwarovém prostředí během studia byl pro zhotovení map vybrán softwarový balík firmy ESRI v podobě ArcGIS 9.3. Jedná se o nejpoužívanější geografický informační systém. Program ArcGIS 9.3 rozlišuje velké množství mezinárodních i národních souřadnicových systémů, proto je vhodný pro práci s kartografickými zobrazeními. Je užitečný v práci s databázovými tabulkami a snadno použitelný při tvorbě nových vektorových vrstev či editaci těch stávajících. Nevýhodou je slabší grafická podpora kartografických výstupů. Je možné vytvářet tzv. layouty (nákresy), včetně zobrazení měřítka, legendy, směrové šipky atd. Ovšem výstupy z tohoto procesu nejsou vždy ideální. Výhodou je rychlost, ve které může kartografický výstup vzniknout.

 Zásadní práce na vzniku map byly prováděny v základním programovém prostředí ArcMap 9.3 . Do tohoto programu lze snadno importovat libovolné množství vrstev, kterým lze jednoduchým způsobem přiřadit vhodný znak. Parametry znaku, např. barva, velikost, struktura, se snadno nastavují podle vlastní potřeby. Výhodou je možnost tvořit vlastní znaky pomocí překrývání vrstev *(viz obr.* č*. 25).* Tímto způsobem byla vytvořena část znakového klíče k nově vzniklé mapě. Více o vzniku znakového klíče v kapitole 8. Další výhodou programu ArcMap 9.3 je snadná editace importovaných vrstev pomocí tzv. ToolBoxů (nástrojů), ty umožňují mnoho operací, jako spojování, ořez apod. pro úpravu vektorových vrstev.

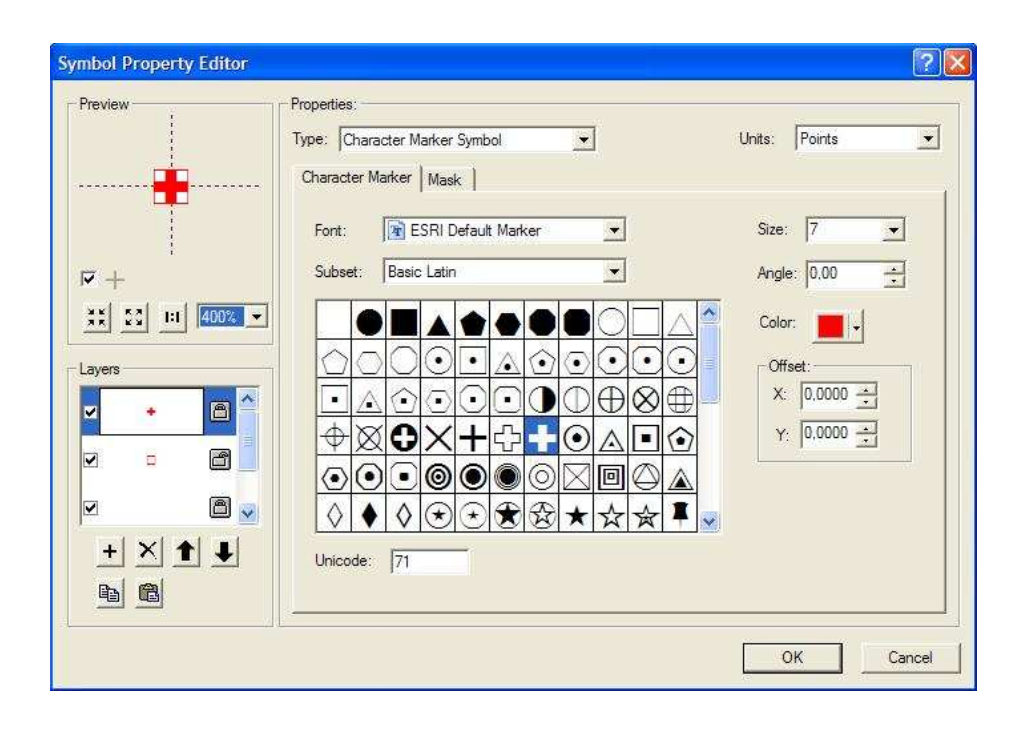

**Obr.** č**. 25** Tvorba znaku pro Horskou službu (*Zdroj : ArcMap 9.3*)

## **6.2 OCAD**

Často používaným softwarem pro tvorbu turistických map v České republice je program švýcarské firmy OCAD AG – OCAD. Původně byl vyvinut pro tvorbu map k orientačnímu běhu. Programové prostředí je jednoduché a starší verze programu OCAD 6 (dostupná zdarma v plné verzi) se dá víceméně nazvat kreslicím programem. Ovšem OCAD se neustále vyvíjí a poslední verze OCAD 10 nabízí podporu databází, GPS a možnosti importovat soubory typu SHP, což je výhodou při propojení s plnohodnotným GIS softwarem. Výsledky práce v programu OCAD je možné exportovat v různých rastrových i vektorových formátech.

 V této práci byl program OCAD použit pro tvorbu znakového klíče, který nemohl být vytvořen v programu ArcMap 9.3 , většinou z důvodu chybějících kreslicích nástrojů pro tvorbu znaku. V programovém prostředí OCAD totiž nefunguje překládání vrstev jako v programu ArcMap 9.3, ale pracuje se zde s překládáním barev. To znamená, že při definici vrstvy je automaticky přiřazena barva, která má určitou prioritu v tabulce barev. Podle uživatelem stanovené priority se pak stejně barevné znaky řadí přes sebe.

Program OCAD rozeznává celkem 5 typů znaků – body, linie, plochy, text odstavcový a text po linii.

|                |                        |                | Spot colors: |      |       |       |       |             |                     |           |
|----------------|------------------------|----------------|--------------|------|-------|-------|-------|-------------|---------------------|-----------|
| No.            | Name                   | $\overline{O}$ | Black        | Blue | Brown | Pismo | Green | Yellow      | $\hat{\phantom{a}}$ | OK        |
| $\mathbf 0$    | Black                  | $\checkmark$   | 100          |      |       |       |       |             |                     |           |
| 15             | Street infill.         |                | 0            |      | 50    |       |       |             |                     | Cancel    |
| 30             | Street infill 30%      |                |              |      | 30    |       |       |             | e                   |           |
| 25             | Street borderlines     | $\checkmark$   | 100          |      |       |       |       |             |                     | Color     |
| 31             | Street borderlines 50% |                | 50           |      |       |       |       |             |                     |           |
| $\overline{c}$ | Blue                   | v              |              | 100  |       |       |       |             |                     | Move up   |
| $\overline{3}$ | Blue 50%               |                |              | 50   |       |       | 0     | $\mathbf 0$ |                     |           |
| 20             | Blue 20%               |                |              | 20   |       |       |       |             |                     | Move down |
| $\overline{4}$ | <b>Brown</b>           | v              |              |      | 100   |       |       |             |                     | Help      |
| 26             | White for yellow       |                |              |      |       |       |       | 0           | $\ddotmark$         |           |

**Obr.** č**. 26** Tabulka barev v programu OCAD (*Zdroj : OCAD*)

## **6.3 CorelDRAW**

Jedná se o grafický vektorový software určený k tvorbě obrázků, znaků, schémat a dalších grafických výstupů. Je možné do něj importovat velké množství souborů různých formátů a po úpravě v grafickém prostředí exportovat kvalitní grafické výstupy .

 Tento program byl využit především při skládání jednotlivých částí zimní turistické mapy, tvorbě rámu mapy a při vytváření mapových znaků *(viz kapitola 8)* . Dále byl v tomto grafickém programu navržen obal výsledné mapy. Práce se uskutečnila ve verzi CorelDRAW 12.

# **7. Výb**ě**r vyjad**ř**ovacích prost**ř**edk**ů

#### **Kartografické zobrazení**

Pro mapu velkého a středního měřítka nemá výběr kartografického zobrazení a souřadnicového systému (pro běžného uživatele mapy) zásadní význam. Laická většina uživatelů si na mapách tohoto hlediska ani nevšimne. Na území České republiky je většina použitých souřadnicových systémů, resp. kartografická zobrazení konformní, tzn. zobrazení zachovávající úhly mezi křivkami, proto není důležité zabývat se požadavky na mapu z hlediska zkreslení úhlů, ploch nebo délek. Nejmenší zkreslení na území České republiky resp. Moravskoslezských Beskyd dosahuje Křovákovo dvojité konformní kuželové zobrazení (převedeno z Besselova elipsoidu) [8]. Druhým nejmenším zkreslením disponuje Gauss-Krügerovo konformní válcové zobrazení (z Krasovského elipsoidu), které bylo používáno na vojenských mapách jako součást souřadnicového systému S-42 [8]. Toto zobrazení je postupně vytlačováno zobrazením UTM (Universal transverse Mercator), které je dvojité konformní válcové (z elipsoidu WGS84) a je používáno státy NATO. V případě UTM je zkreslení na území České republiky o něco větší, ale to je nahrazeno jeho univerzálností a případným využitím v GPS přístrojích.

 Z hlediska nejmenšího zkreslení je tedy vhodné využít souřadnicový systém JTSK v Křovákově zobrazení.

#### **Vrstvy pro import**

Z Českého úřadu zeměměřického a katastrálního byly zaslány topografické vrstvy ZM10 z databáze ZABAGED a z databáze Data200. Pomocí katalogů objektů těchto databází byly vybrány vrstvy pro import do programu ArcMap 9.3. Z takto vybraných vrstev byl vytvořen budoucí topografický podklad výsledných map a budoucí znakový klíč.

 Při výběru vrstev topografického podkladu pro zimní turistickou mapu hrála důležitou roli náplň mapy a podmínka zachování čitelnosti mapy.

Vrstvy byly vybírány z katalogů topografických objektů podle předem daných kódů. Například budova kostela byla vybrána z vrstvy Sídelních, hospodářských a kulturních objektů, což byla polygonová vrstva samostatných budov nebo bloku budov. Odtud byl nejdříve vyhledán kód typu

objektu AL015, který označoval budovu obecně, a poté byly v atributovém sloupci s názvem KC\_DRUHBUDOVY (druh budovy) vybrány všechny kódy s označením 050. Ty představovaly budovu kostela. V některých případech měly objekty ve sloupci s označením NAZEV jména budov, např. Sv. Hedvika.

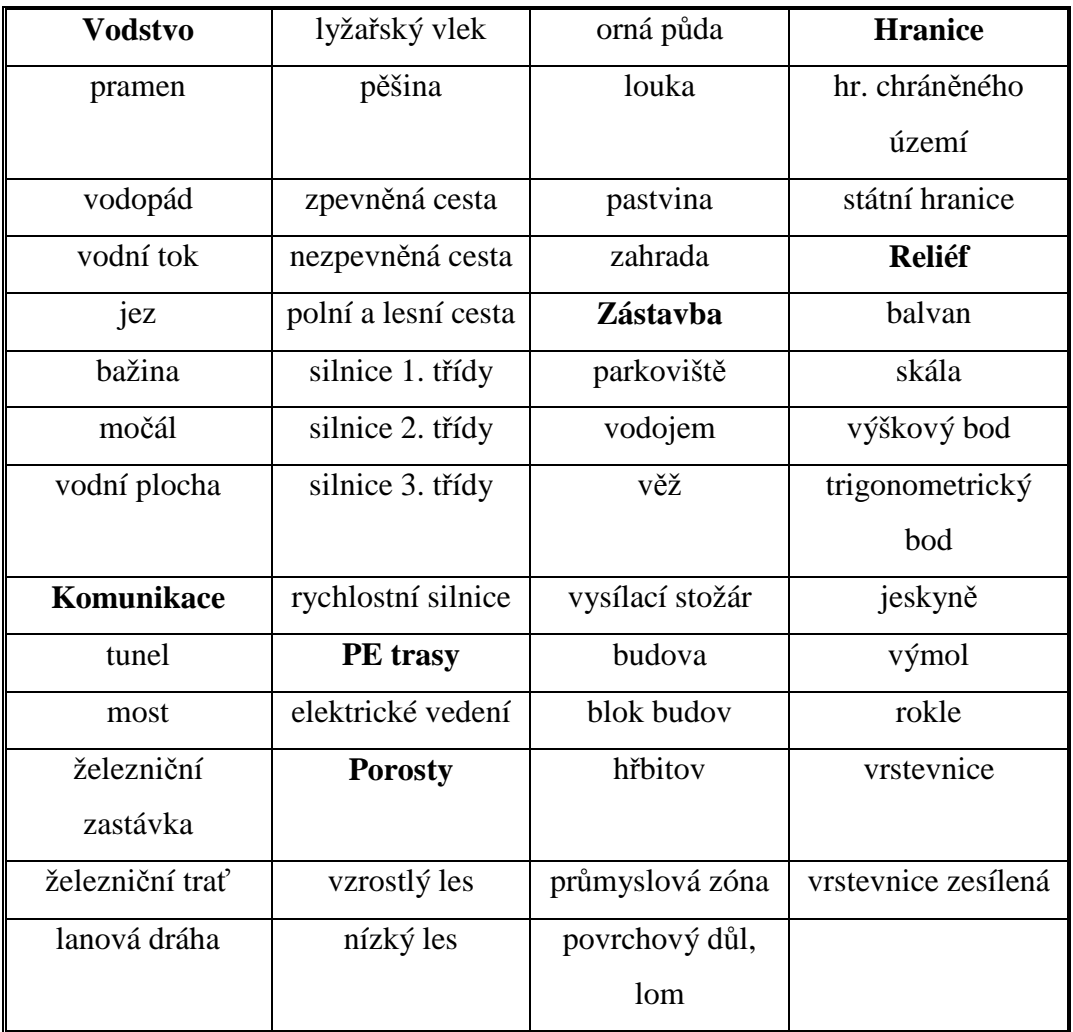

**Tab.** č**. 3** Vybrané vrstvy ze ZABAGED pro mapové výřezy (budoucí znakový klíč) (*Zdroj :Sestavil autor*)

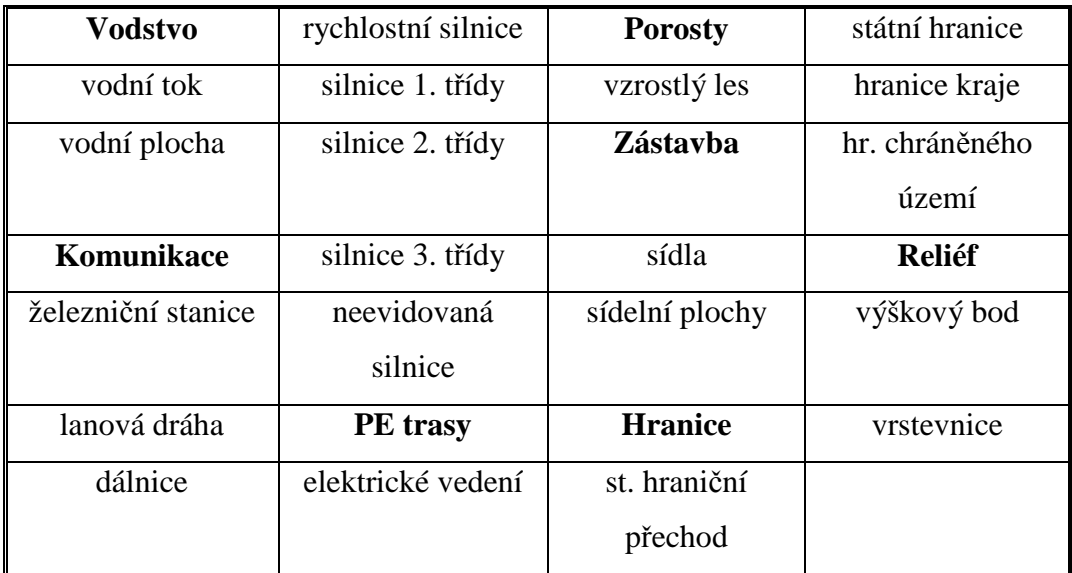

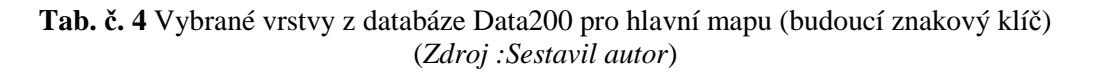

# **8. Znakový klí**č

#### **8.1 Tvorba znakového klí**č**e**

 Kartografický znak chápeme jako libovolný grafický prostředek nebo souhrn prostředků, který je schopen být nositelem významu a něco v kartografickém díle vyjadřovat [17].

 Kartografické znaky mohou znázorňovat polohopis, výškopis a také popis, který pomáhá k rozlišení kvalitativních a kvantitativních charakteristik. Většina autorů, kteří se zabývali metodami znázorňování údajů do map, odlišuje tři hlavní typy znaků: bodový, liniový a plošný. Každý typ znaku má své parametry, které vyčleňují jeho charakteristiky. Jedná se například o tvar, velikost, strukturu atd. Znaky lze dále dělit podle druhu znaku. Bodové znaky rozdělujeme podle formy na geometrické, symbolické, obrázkové, siluetové, písmenkové a číslicové; liniové znaky podle toho jaký objekt nebo jev znázorňují, dělíme na identifikační, hraniční, pohybové a izorytmické; plošné znaky můžeme rozdělit z hlediska způsobu vymezení a podle prostorového uspořádání.

Ve skutečnosti je ale jasně dán nárok na kvalitu a obsah znakového klíče, obzvláště u turistických map. Teorie je pak jedním z článků pro jeho kvalitní vytvoření. Znakový klíč by měl splňovat základní požadavky, tj. umožnění podrobného a věrného znázornění všech charakteristických rysů území, zabezpečení srozumitelnosti, čitelnosti, přehlednosti a požadavky a možnosti reprodukčního zpracování [17]. Kartografické znaky musí být především srozumitelné, tzn. musí se podobat objektu ve skutečnosti, musí vyvolat asociativnost se skutečností. Zda je znak srozumitelný, závisí i na zkušenosti uživatele mapy s tradičními prvky znakového klíče. Například vrstevnice se tradičně značí tenkou hnědou čárou. Proti tomuto značení a jiným konvečním znakům nelze postupovat a tvůrce mapového díla by neměl podobně ustálené znaky měnit nebo vytvářet znaky nové, jelikož by nové znaky mohly být matoucí a mohly by snížit srozumitelnost mapy. Neplatí to ovšem u všech znaků. Na změny podoby znaku, které nejsou pevně stanoveny, jsou uživatelé mapy zvyklí (např. znak pro hotel). Několik takových znaků jsem, s ohledem na

vývoj znakového klíče na zimních turistických mapách (*viz kapitola 4*), vytvořil pro Zimní turistickou mapu Moravskoslezských Beskyd.

 V programu ArcMap 9.3 se nabízí velké množství parametrů (barva, struktura, výplň atd.), kterými lze upravit bodový, liniový i plošný znak do požadované podoby. Všechny typy znaků lze navíc vzájemně kombinovat a překrývat tyto vrstvy přes sebe. Tím lze dosáhnout nově vzniklých znaků. Díky bohatému zdroji znakových sad lze vybrat libovolný konveční znak, který je typický pro dané téma mapy (geologie, životní prostředí, atd. )

 Požadované podoby znaku lze dosáhnout pomocí překládání odlišných vrstev přes sebe *(viz kapitola 6)*. Tento způsob byl použit například pro tvorbu znaků pro ubytovací zařízení. Znaky pro ubytovací zařízení jsou symbolické (symbol budovy) a mají červenou barvu  $[255;0;0]$ <sup>1</sup>. V hierarchii má nejvyšší postavení znak pro hotel, který je bez výplně, naopak nejníže umístěn je znak pro turistickou chatu, který je uvnitř symbolu strukturován bílou výplní [255;255;255]. Mezi těmito znaky je znak pro penzion, který má oproti znaku pro turistickou chatu vnitřní část symbolu vyplněnou malým obdélníkem červené barvy [255;0;0].

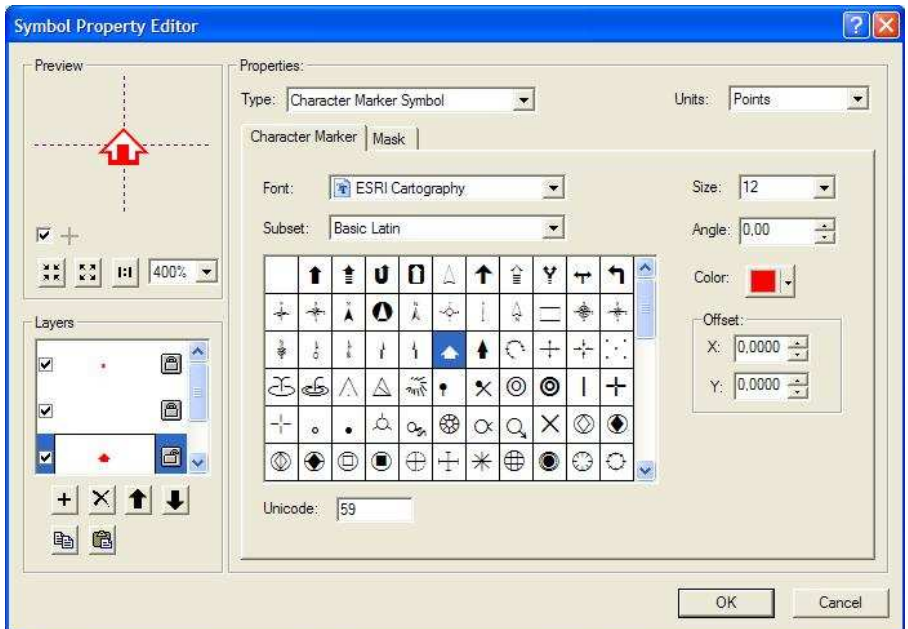

**Obr.** č**. 27** Tvorba znaku pro penzion (*Zdroj : ArcMap 9.3*)

 $1$ Čísla v hranatých závorkách uvádějí hodnoty barvy v modelu RGB

V programu ArcMap 9.3 je prospěšným nástrojem Mask, který okolo znaku vytvoří libovolně široký obal a tím jej zvýrazní a vizuálně oddělí od okolí. Tento nástroj byl využit v zimní turistické mapě především pro zvýraznění bodových znaků a popisu.

 Nový znak byl také vytvořen pro vyjádření umělého zasněžování a umělého osvětlení na zimních turistických mapách. S vyjádřením těchto jevů na zimních turistických mapách bývají problémy, které se nejčastěji řeší umístěním bodového znaku pro umělé zasněžování nebo umělé osvětlení k názvu zimního střediska. Bodový znak u popisu zimního střediska by mohl ovlivnit čitelnost mapy. Tento problém byl vyřešen vytvořením "obalové zóny" kolem plochy sjezdové trati, která je uměle zasněžována nebo uměle osvětlena. Obalová zóna byla vytvořena pomocí nástroje Buffer ze sady nástrojů Analysis Tools a lze ji charakterizovat jako duplikát plochy sjezdové tratě, který je větší. Pokud je sjezdová trať uměle zasněžována, plocha kolem ní je zvýrazněna modrým [0;76;115] rastrem. Pokud je sjezdová trať uměle osvětlena, plocha kolem je zvýrazněná žlutou [255;255;115] barvou připomínající osvětlení. V případě uměle zasněžované a zároveň uměle osvětlené sjezdovky je rozlišení modrým rastrem umístěno nad žlutou barvou.

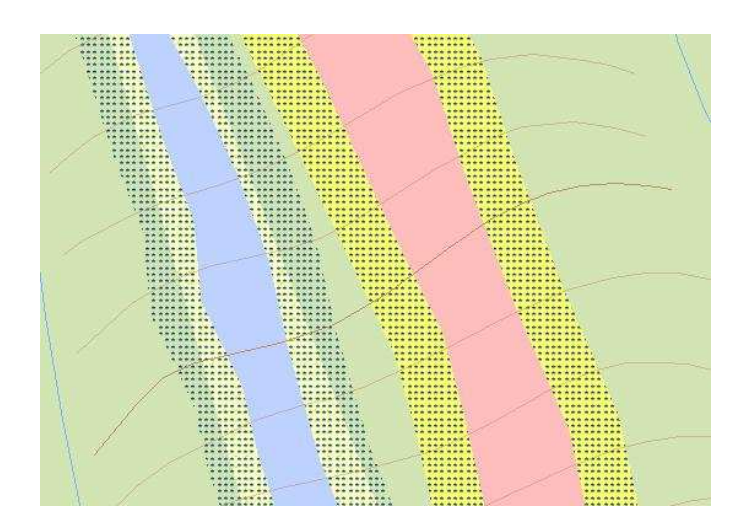

**Obr.** č**. 28** Znak umělého osvětlení a umělého zasněžování (*Zdroj : Printscreen vytvo*ř*ené mapy*)

Při tvorbě znakového klíče bylo postupováno tím způsobem, že byly nejprve editovány plošné znaky, které by neměly být příliš výrazné a neměly by zatěžovat mapu, přes ně byly vytvořeny a umístěny liniové znaky a nakonec bodové znaky. Na nejvyšším stupni v pořadí vrstev je umístěn popis objektů.

## **8.2 Písmo a barva v map**ě

#### **Výb**ě**r písma pro popis v map**ě

 Při výběru typu písma (fontu) do mapy bylo důležité, aby popis negativně neovlivnil srozumitelnost a čitelnost mapy. Mapa by neměla být přehlcena popisem, ten by měl být jednotný. V mapě byl použit pouze jeden font, v různých variantách pro vyjádření popisu hodonym, oronym, atd. Pro mapu je nejvhodnější lineární bezpatkové písmo, proto byl zvolen font Arial. Bezpatková písma kontrastují s podkladem a tím se zvyšuje jejich čitelnost. Jednotlivé objekty nebo kategorie objektů byly v mapě rozlišeny pomocí sklonu písma (kurzíva pro popis hydronym), dále pomocí tloušťky písma (tučná pro významné objekty) a významným činitelem je zde i barva. Barva popisu by měla souhlasit s barvou objektu který popisuje. Vhodným nástrojem je také proložení znaků popisu (větší mezery), čímž se zlepší čitelnost. Velikost písma lze v programu ArcMap 9.3 volit v bodech (1 typografický bod = 0,376065mm).

# AaBbCcDdEeFfGgHh

**Obr.** č**. 29** Lineární bezpatkové písmo Arial

Stejně jako u metody bodových znaků byl u popisu v programu ArcMap 9.3 použit nástroj Mask. Pomocí tohoto nástroje se vytvoří obal nebo rámování okolo popisu a ten se vizuálně oddělí od okolí, toho bylo využito např. při popisu vrstevnic.

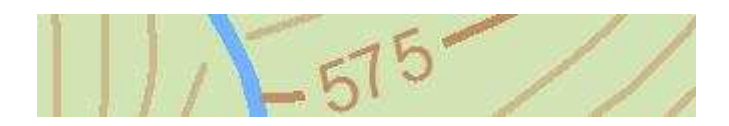

**Obr.** č**. 30** Nástroj Mask u popisu vrstevnic (*Zdroj : Printscreen vytvo*ř*ené mapy*)

Zvláštního orámování bylo použito pro zvýraznění popisu okresních měst na hlavní mapě zimní turistické mapy Moravskoslezských Beskyd. Jedná se o název města umístěný ve žlutém [255;255;87] obdélníku s černým [0;0;0] rámem.

### **Výb**ě**r barev**

 Při rozlišování barevného vnímání je užíváno několik modelů barev. Za nejrozšířenější model barev je považován model CIE (Commission International de l'Eclairage). Je založen na měření spektrální odrazivosti. Modely mají většinou geometrický tvar umístěný v prostoru. Takto vytvořené modely vystihují jednotlivé složky barvy a jejich odstíny. Dalším známým modelem je RGB (z angl. Red, Green, Blue), který se používá pro počítačové vyjádření barev a na monitorech. Model RGB využívá aditivního skládání základních barev (červená, zelená, modrá), tzn. vychází se od černé [0;0;0] barvy a přechází se skládáním k barvě bílé [255;255;255]. Opačným postupem funguje subtraktivní skládání, které se využívá v barevném modelu CMYK (z angl. Cyan, Magenta, Yellow, blacK). V modelu CMYK, který se používá při tisku (vychází se z bílé barvy), jsou čtyři kanály doplňkových barev, a to azurový, purpurový, žlutý a černý. Tzv. čtyřbarvotisk (CMYK) se využívá při tisku podkladů a lze jím, pomocí míšení výše uvedených barev, docílit různě barevných tónů a odstínů.

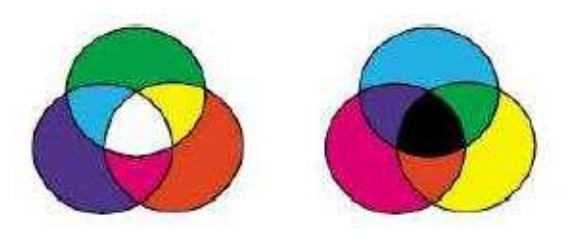

**Obr.** č**. 31** Aditivní (vlevo) a subtraktivní (vpravo) skládání barev. (*Zdroj :www.volny.cz/lk77/barvy/*)

Při výběru barev pro velké plochy se volí světlé a málo syté barvy, které tvoří odlehčený podklad pro bodové a liniové znaky. Tmavé a syté barvy se zásadně užívají pro malé plochy a liniové a bodové znaky. Velkou roli hraje psychologické působení barev na uživatele, především vjem hloubky a optická váha barev. Vjem hloubky ovlivňuje vlnová délka barev: čím je vlnová délka kratší, tím se barva na mapě jeví hlubší a naopak. Z toho vyplývá, že barvy modrá, zelená atd. se na mapě jeví vzdálenější než barvy fialová a červená, které z mapy vystupují. Nejvyšší optickou váhu mají barvy červená a černá, proto jsou určeny k vyjádření nejdůležitějších objektů.

 V zimní turistické mapě bylo použito výrazných barev (černá a červená) pro bodové znaky a méně výrazných barev pro liniové a plošné znaky objektů. Černá barva byla také použita u popisu bodových znaků. V rámci celé mapy byla více použita barva odstínu modré [73;86;119], do které je zbarven rám celé mapy i rámy jednotlivých výřezů, dále byla použita při práci s textovými oddíly v mapě a nakonec při tvorbě mapových znaků v programu CorelDRAW (*viz kapitola 8.3*) .

## **8.3 Tvorba mapových znak**ů **v CorelDRAW**

 Mapové znaky pro služby a vybavení vybraných zimních středisek byly vytvářeny v grafickém prostředí programu CorelDRAW 12. Výběr právě těchto mapových znaků byl proveden na základě "načtení" většího množství map a plánů zimních lyžařských středisek z České republiky i ze zahraničí, informací ze Ski atlasu Morava [28] a informací z webových stránek vybraných zimních středisek.

Konvenční mapové znaky pro zimní turistické mapy nebyly nalezeny, proto bylo vhodné vytvořit znaky nové. Některé znaky (toaleta, informace) byly vytvořeny na předloze konvečních znaků, které jsou běžně užívány v orientačních plánech.

Tvorba mapových znaků pro běžecké lyžování, sjezdové lyžování, večerní lyžování, snowpark, bobovou dráhu a lyžařskou školu vycházela kvůli věrnosti z fotografie. Silueta postavy na fotografii byla obtažena pomocí nástroje Bezierův režim a vyhlazena kvůli odstranění zbytečných detailů, které by narušovaly čitelnost znaku. Ostatní mapové znaky, které jsou symbolické a písmenové, byly vytvořeny grafickými a textovými nástroji, aby co nejvíce odpovídaly svému obsahu. Všech 23 vytvořených mapových znaků je umístěno na modrém [73;86;119] podkladu čtyřúhelníka se zaoblenými rohy (*viz P*ř*íloha* č*. 2*).

 Znaky nebyly vytvořeny pro umístění v mapě, ale pro doplňující metodu vyjádření, jaké služby a vybavení se nachází ve vybraných zimních střediscích Moravskoslezských Beskyd. Mapové znaky jsou na mapě logicky seřazeny podle toho, co znamenají. Na prvních místech jsou znaky sportovní činnosti, za nimi dopravní obslužnost v zimním středisku, dále nabízené služby pro návštěvníky zimních středisek a na konci znaky pro dopravní dostupnost.

# **9. Tvorba nových vektorových vrstev**

 Nové vektorové vrstvy byly vytvářeny v programu ArcMap 9.3, který nabízí mnoho užitečných nástrojů pro vytváření ploch, linií, bodů a popisů. Před samotnou vektorizací nové vrstvy bylo nutné zvolit datový typ vrstvy (bod, linie, plocha) a souřadnicový systém. Obojí bylo provedeno v programu ArcCatalog, který je součástí ArcGIS 9.3 . Po přidání prázdné vektorové vrstvy do programového prostředí ArcMap 9.3 byla nová vrstva připravena k editaci.

Program ArcMap 9.3 nabízí jednoduchou tvorbu nových ploch a lomených linií pomocí kliknutí levého tlačítka myši v určeném místě. Jednoduchá je také tvorba bodů, ta představuje jedno kliknutí na místo budoucího objektu.

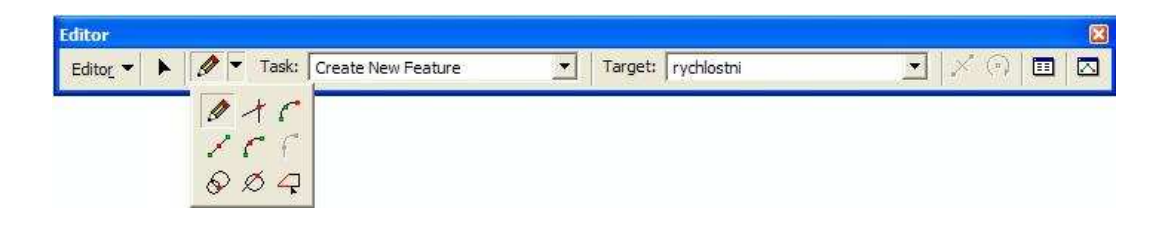

**Obr.** č**. 32** Editační menu programu ArcMap 9.3 (*Zdroj : ArcMap 9.3*)

 Tematické vrstvy byly digitalizovány na georeferencovaných rastrových podkladech, které byly skenovány s rozlišením 300 dpi, následně proběhla rektifikace obrazu v programu ArcMap 9.3. V případě, kdy nebylo měřítko georeferencovaného rastrového podkladu dost podrobné, bylo pro zpřesnění využito WMS (Web Map Servise) služby poskytované Českým úřadem zeměměřickým a katastrálním. Nově vzniklé tematické vrstvy měly většinou bodový charakter (11 nových vrstev). Vznikly také tři plošné vrstvy, např. plošné vyjádření neupravované sjezdové tratě ve středisku Ski Severka (výřez na mapě č.10). Seznam všech nově vytvořených tematických vrstev *viz P*ř*íloha*  č*.1.*

K některým novým tematickým vrstvám (ubytovací a restaurační zařízení) bylo třeba dohledat název. Hledání názvu bylo prováděno pomocí internetových stránek obcí, v nichž se zařízení nachází.

Při tvorbě map byla uplatněna jedna z metod kartografické generalizace – posun. Tím bylo docíleno kvalitnějšího zobrazení map v daném měřítku. Posunutí objektu v mapě může ovlivnit správnou lokalizaci objektu, ale tato nevýhoda je dostatečně kompenzována dobrou čitelností mapy. Jednotlivé znaky by se neměly v mapě překrývat a musí být zachovány prostorové vztahy. Kolize překrytí může nastat také u popisu obsahu mapy, v obojích případech se umístění musí řešit ručně pomocí editačních nástrojů.

# **10. Tvorba stínovaného reliéfu**

 Stínovaný reliéf je dnes nejrozšířenějším a zřejmě také nejvhodnějším způsobem jak zlepšit vnímání výškopisu mapy ze strany uživatele. Reliéf území by měl být na každé turistické mapě v první řadě vyjádřen vrstevnicemi. Vrstevnice je čára na mapě spojující místa v terénu se stejně zaokrouhlenou nadmořskou výškou [8]. Na minulých mapách bylo nejčastější znázorňování výškopisu perspektivní (kopečkovou) metodou a pomocí šraf, které se dělilo na tři druhy : nepravidelné, sklonové a stínované. Vrstevnice mají na mapách své popisky (údaj o nadmořské výšce) a k zobrazení nadmořské výšky se používají také výškové body a trigonometrické body. Čím více výškových bodů na mapě je, tím snadněji se čtenář mapy dohledá své nadmořské výšky.

 Na tvorbu stínovaného reliéfu byl použit program ArcScene, který je součástí ArcGIS 9.3 . V programu ArcScene byl z vrstevnic ZM10 s údaji o nadmořské výšce vytvořen 3D model typu TIN (triangulated irreguler network), který dokáže nejlépe vystihnout znázornění převýšení terénu.

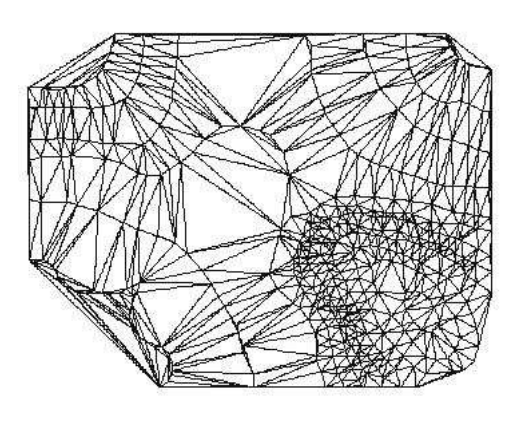

**Obr.** č**. 33** Model typu TIN

(*Zdroj : obrázek z prezentace Doc. RNDr. Branislav Dajat – DEM quality Assessment*)

Po vygenerování 3D modelu byl v programu ArcScene nastaven parametr směru a výšky (vyjádřena úhlem) nasvícení modelu a parametr převýšení modelu. Směr nastínění modelu byl zvolen podle nejčastěji používaného nasvícení na mapách – od severozápadu (azimut 315°). To zachovává stíny ve směru přirozeném pro praváky. Výška byla navýšena z původních 30° na 45°, z důvodu cíleného zobrazení bílých rovin. Převýšení

zůstalo na základním nastavení programu, tedy na hodnotě 1,0. Do maximální hodnoty 100% byl navýšen kontrast, protože bylo počítáno s dalšími úpravami.

 Další úpravy byly nutné, jelikož výsledný obraz stínovaného reliéfu nepůsobil jednolitě a byly patrné výrazné přechody mezi nasvětlenými plochami – *viz Obr.* č*. 34*. Proto byl obraz stínovaného reliéfu nahrán do grafického programu CorelDRAW, kde proběhly další úpravy. Nejprve bylo nutné jednoduše rozostřit obraz, k tomu byl vybrán často používaný Gaussovský filtr o poloměru 5,0. Zvolený poloměr jednak zachoval požadované detaily a také výsledný obraz působil dobře esteticky.

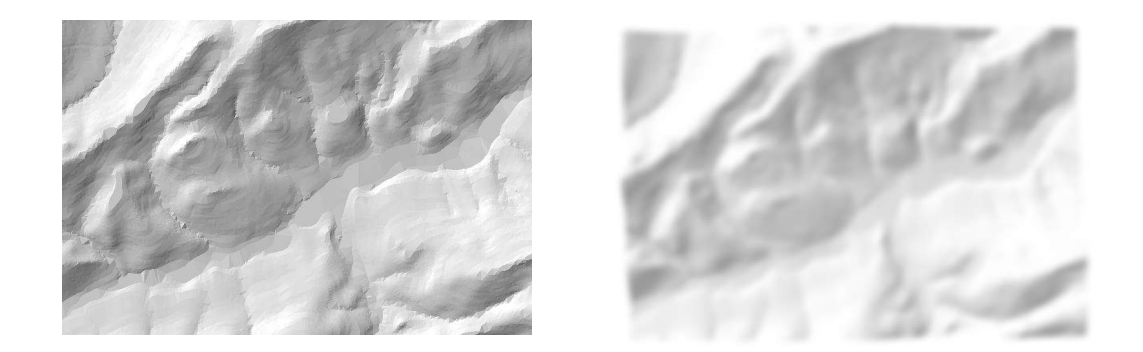

**Obr.** č**. 34** Stínovaný reliéf před (vlevo) a po (vpravo) úpravě v grafickém editoru (*Zdroj : CorelDRAW*)

Výsledné proložení stínovaného reliéfu s rastrovou podobou mapy bylo provedeno také v programu CorelDRAW, kde bylo třeba pomocí odpovídajícího nástroje nastavit průhlednost. Po překrytí obou vrstev bylo nutné zachovat původní barvy topografického a tematického podkladu, tak bylo pomocí grafických efektů jasu, kontrastu a intenzity dosaženo požadovaného vzhledu.

# **11. Kone**č**ná podoba mapy**

### **11.1 Kompozice mapy**

Kompozicí mapy se rozumí rozmístění základních náležitostí mapového díla na mapovém listu [17]. Kompoziční prvky používané v tematických mapách můžeme rozdělit na základní (mapa je musí obsahovat) a nadstavbové (vhodně doplňují obsah mapy).

 Konečná podoba mapy byla provedena v grafickém prostředí CorelDRAW. Do tohoto programu byla importována všechna mapová pole, legendy k těmto mapovým polím a některé nadstavbové kompoziční prvky.

 Konečná podoba mapy není jen mapové pole, ale také rám a okraje mapy. Rám mapy obsahuje tzv. rámové údaje [8]. V případě hlavní mapy (1:200 000) v zimní turistické mapě Moravskoslezských Beskyd obsahují rámové údaje souřadnice k určení výskytu tematického obsahu. Schematické naznačení dalšího průběhu značených cest je umístěno v rámu mapových výřezů. Po okrajích mapy jsou umístěny grafické a textové prvky. Informační hodnota a atraktivnost zimní turistické mapy byla zvýšena umístěním panoramatických map vybraných zimních středisek do mapy, ty jsou dnes velmi populární pro svou názornost a obrázkové symboly. K nadstavbovým grafickým prvkům mapy také patří mapové znaky, reprezentující nabízené služby a vybavení ve vybraných zimních střediscích Moravskoslezských Beskyd. Přehledy služeb a vybavení zimních středisek pomocí mapových znaků se nacházejí ve spodní části lícové strany mapového listu pod hlavní mapou. Legenda k mapovým znakům je umístěna vpravo nad těmito přehledy. Informační hodnotu celé mapy zvyšují textové prvky na lícové i rubové straně mapového listu. Texty se týkají kontaktů na stanice Horské služby působící v Moravskoslezských Beskydech, pokynů Horské služby České republiky pro návštěvníky hor a kontakty s adresami Informačních středisek v Moravskoslezských Beskydech.

### **11.2 Legenda**

Legenda podává vysvětlení veškerého znakového klíče v mapě [17]. Obě legendy zimní turistické mapy byly vygenerovány a upraveny v programu ArcMap 9.3. Legenda je tematicky a typově (podle druhu a barvy) uspořádána, aby měl uživatel mapy co nejmenší problémy s nalezením konkrétního znaku. Pod legendou se nachází číselné měřítko a také grafické měřítko, které si zachovává svou funkci i po možné deformaci způsobené tiskem mapy. Poslední částí je vzorník písma. Tento pomocný prvek ještě zjednoduší čitelnost mapy a pomůže uživateli určit, který objekt se vztahuje k popisu. Legenda mapy i vzorník písma jsou v česko-anglické jazykové mutaci.

Stejnou strukturu, tzn. legenda, matematické prvky a pomocné prvky, má lícová i rubová strana mapového listu zimní turistické mapy.

## **11.3 Zrcadlo mapy a linie falcování**

Mapa je oboustranně koncipována tak, aby legenda byla vždy po pravé straně mapového pole, což zvyšuje její přehlednost. Mapa má rozměry 600 mm na 450 mm a je skládána klasickým způsobem do "W" [8], v rozloženém stavu se přeloží napůl, rubem dovnitř a poté je skládána střídavě doprava a doleva tak, aby byl viditelný obal. Ten byl vytvořen v programu CorelDRAW, na přední straně obalu se nachází fotografie tří vrcholů Moravskoslezských Beskyd, na zadní straně jsou lokalizační mapky s vyznačenou oblastí zájmu.

| <b>PANORAMATICKÁ</b><br><b>MAPA</b> |                    |  |                 |             |
|-------------------------------------|--------------------|--|-----------------|-------------|
| <b>INFORMACE</b>                    | <b>MAPOVÉ POLE</b> |  |                 | <b>OBAL</b> |
| LEGENDA                             | LINIE FALCOVÁNÍ    |  | LEGENDA A PÍSMO |             |
| <b>INFORMACE</b>                    |                    |  |                 | <b>OBAL</b> |

**Obr.** č**. 35** Koncepce lícové strany mapy (*Zdroj : vytvo*ř*il autor*)

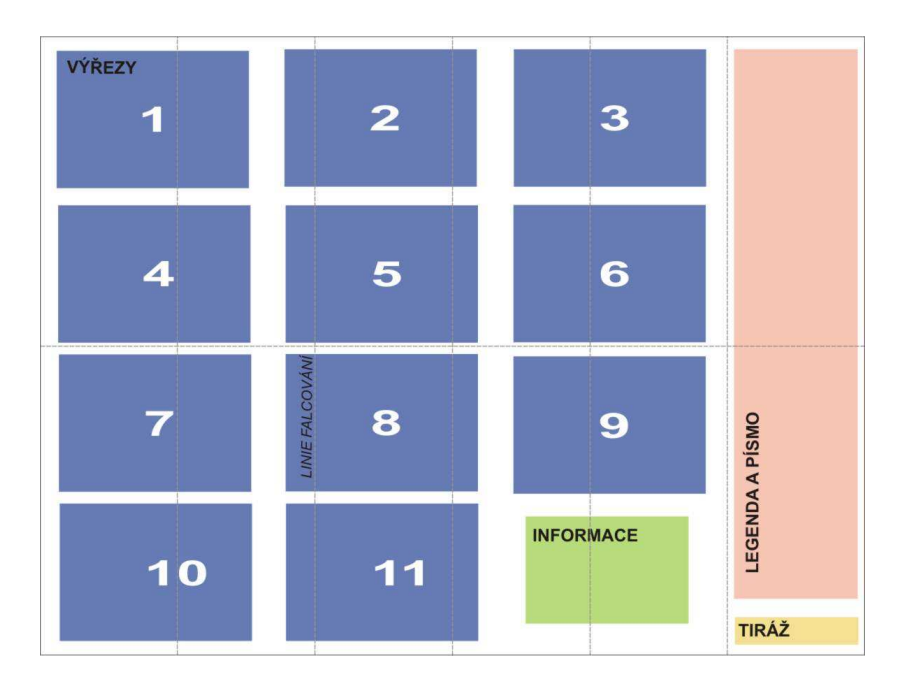

**Obr.** č**. 36** Koncepce rubové strany mapy (*Zdroj : vytvo*ř*il autor*)

# **12. Hodnocení výsledné mapy**

 Výsledná mapa obsahuje hlavní mapu v měřítku 1:200 000 umístěnou na lícové straně a 11 mapových výřezů vybraných zimních středisek (3 v měřítku 1:30 000 a 8 v měřítku 1:25 000)<sup>1</sup> očíslovaných a seřazených na rubové straně mapového listu. Žádná zimní turistická mapa Moravskoslezských Beskyd s podobnou koncepcí mapových listů a tematického obsahu neexistuje. Mapové výřezy jsou vzhledem ke svému velkému měřítku nejpodrobnějšími mapami zimních středisek Moravskoslezských Beskyd.

 Byly vytvořeny některé nové znaky, které by mohly nalézt uplatnění v tvorbě zimních turistických map. Například znak pro umělé zasněžování a umělé osvětlení sjezdových tratí je poměrně dobře využitelný na zimních turistických nebo lyžařských mapách větších měřítek. Jedná se ovšem o subjektivní pohled autora.

 Výsledná mapa je použitelná především pro sjezdové lyžaře, poskytne jim informace o množství a vybavení sjezdových tratí a o službách ve vybraných zimních střediscích Moravskoslezských Beskyd. Vyznavači běžeckého lyžování a pěší turistiky využijí tuto mapu k získání informací o poloze významných turistických míst na jejich oblíbených trasách.

 Digitalizované vrstvy tematického obsahu ve vybraných mapových listech ZM10 budou vloženy a zaevidovány do metainformačního systému MICKA a mohou být využity při tvorbě map podobného měřítka.

<sup>&</sup>lt;sup>1</sup>Odlišná měřítka vznikla z důvodu potřeby zobrazit celé území zimního střediska.

# **13. Diskuze**

 Jisté výhrady mohou být k malému počtu mapových výřezů Moravskoslezských Beskyd. Bylo ovšem získáno maximální množství mapových listů ZM10 z Českého úřadu zeměměřického a katastrálního a nákup dalších mapových listů se pohyboval v řádu desítek tisíc korun.

 V mapě nejsou zaznačeny všechny objekty důležité z pohledu turistiky, např. pošty, hájovny, ale z hlediska zimní turistiky jsou zobrazeny všechny důležité objekty (v kombinaci s mapovými znaky pro služby a vybavení zimních středisek). Také by bylo vhodné zanést odpovídající topografický podklad pro území Zlínského kraje a Slovenska a Polska v hlavní mapě 1:200 000. Vhodná by byla kilometráž lyžařských běžeckých tras, ovšem průběhy lyžařských běžeckých tras nejsou ve vybraných mapových výřezech úplné.

 K mapě by mohla vzniknout brožura s informacemi o zajímavých místech vybrané oblasti (vyhlídky, památníky, přírodní rezervace atd.), tipy na výlety, profily značených lyžařských běžeckých tras, ceníky lyžařských areálů apod.

 Výhodou oproti ostatním zimním turistickým mapám je větší podrobnost a polohová přesnost zobrazených objektů a s tím související dobrá čitelnost a přehlednost. Podařilo se vyřešit problém se značením umělého zasněžování a umělého osvětlení sjezdových tratí, které nebylo na některých zimních turistických mapách vyhovující.

 Mapu by bylo vhodné vytisknout ofsetovým tiskem na běžný papír s gramáží 110 g.m<sup>-2</sup> – 150 g.m<sup>-2</sup>. Barva by na papíře s nižší gramáží, který je potištěn z obou stran, mohla propíjet. Při tiskovém nákladu 1000 kusů této mapy, by cena jednoho výtisku ofsetovým tiskem byla cca 10 Kč. Připočtením nákladů za získaná data, by cena mapy bez distribuce a obchodní marže prodejce stoupla na cca 60 Kč za jeden kus.

# **14. Záv**ě**r**

 Výsledný elaborát zachycuje postup prací při tvorbě zimní turistické mapy. Pozornost byla také věnována analýze a vývoji znakového klíče na starších i současných zimních turistických mapách českých i zahraničních. Na základě analýzy znakového klíče bylo dosaženo jednoho z vytyčených cílů bakalářské práce – navrhnout nový znakový klíč pro zimní turistické mapy. Byly digitalizovány nové vrstvy tematického obsahu na základě rastrových podkladů jiných turistických map z oblasti Moravskoslezských Beskyd.

 Práce na mapě probíhaly v několika softwarech, z toho největší část práce byla vytvořena v GIS programu ArcMap 9.3 a grafickém programu CorelDRAW 12. Při práci na jednotlivých částech zimní turistické mapy bylo přínosem "načtení" většího množství turistických map při rešeršní práci a také rady a připomínky kolegů a přátel z řad kartografů, turistů a vyznavačů zimních sportů.

 Nově nabyté zkušenosti by bylo možné uplatnit v tvorbě textové brožury k této zimní turistické mapě, která by obsahovala informace užitečné pro návštěvníky Moravskoslezských Beskyd a uživatele této mapy.

# **16. Seznam použitých zkratek**

- 3D trojdimenzionální, trojrozměrný
- BMP Bitmap
- CAD Computer Aided Design
- CIE Commission International de l'Eclairage
- CMYK Cyan, Magenta, Yellow, blacK
- ERM Euro Regional Map
- GIS Geografický Informační Systém
- GPS Global Positioning System
- JTSK Jednotná Trigonometrická Síť Katastrální
- MDB Microsoft Database
- MICKA Metainformační Katalog
- NATO North Atlantic Treaty Organisation
- RGB Red, Green, Blue
- S-42 souřadnicový systém 1942
- SHP Shapefile
- TIN Triangulated Irreguler Network
- UTM Universal Transverse Mercator
- WGS84 World Geodetic System 1984
- WMS Web Map Service
- ZABAGED Základní Báze Geografických Dat
- ZM10 Základní mapa 1:10 000

# **17. Seznam použitých zdroj**ů

## **Literatura**

[1] ALEXI, P.: *Vývoj znakového klí*č*e železni*č*ních map na území* Č*eska.* [Bakalářská práce] Univerzita Karlova v Praze, Přírodovědecká fakulta , Katedra aplikované geoinformatiky a kartografie, 2009, 50 s.

[2] *Beskydy – soubor lyža*ř*ských map 1:100 000*. Praha, Ústřední správa geodézie a kartografie, 1964.

[3] *Beskydy-soubor turistických map 1:75 000*. Praha, Ústřední správa geodézie a kartografie, 1959.

[4] *Beskydy, Javorníky - zimní turistická a lyža*ř*ská mapa : 1:75 000*. Zádveřice, SHOCart, 2004.

[5] *Beskydy, Ostravsko – turistická mapa 1:100 000*. Zádveřice, SHOCart, 2004.

[6] BLÁHA, J. – HRSTKOVÁ, L.: *Kriteriální a verbální hodnocení turistických map z hlediska estetiky a uživatelské vst*ř*ícnosti.* Geodetický a kartografický obzor č.5, 2008 ,s. 92-97 , ISSN 0016-7096

[7] BLÁHA, J. – HUDEČEK, T.: *Vyjad*ř*ování výškových bod*ů *a kót na mapách*  č*eské i sv*ě*tové produkce.* GIS Sympozium Ostrava , 2007-01-28 - 2007-01-31: Ostrava, 2007 , 11 s.

[8] ČAPEK, R. – MIKŠOVSKÝ, M. – MUCHA, L.: *Geografická kartografie.*  Praha: Státní pedagogické nakladatelství, 1992, 373 s. ISBN: 80-04-25153-6

[9] *Mapa* Č*eskoslovensko Moravskoslezské Beskydy*, Moravská Ostrava, (další údaje chybí)

[10] *Großglockner, Kaprun, Zellam See – wander, rad und freizeitkarte 1:50 000*. Wien, freytag&berndt, 2008.

[11] *Hrubý Jeseník – turistická mapa 1:50 000*. Šumperk, JENA, 1999.

[12] *Hrubý Jeseník - zimní lyža*ř*ská mapa 1:25 000*. Šumperk, JENA, 2006.

[13] *Chrán*ě*ná krajinná oblast Jizerské hory cykloturistická a lyža*ř*ská mapa 1:25 000*, Česká Lípa, Geodézie On Line, 2008.

[14] *Ikony, symboly a piktogramy : vizuální komunikace ve všech jazycích / 1000 ukázek vybrala Blackcoffee.* Praha : Slovart, 2006, . ISBN: 80-7209-824-1 (brož.)

[15] *Jeseníky-lyža*ř*ská mapa 1:100 000*. Praha, Kartografie Praha a.s., 1972.

[16] *Jizerské hory lyža*ř*ská mapa 1:60 000.* Praha, Žaket, 2007.

[17] KAŇOK, J.: *Tématická kartografie*. 1. vyd. Ostrava : Ostravská univerzita, 1999, 318 s. ISBN 80-7042-781-7

[18] *Krkonoše-lyža*ř*ská mapa, Riesengebirge-skikarte 1:50 000* Praha, Kartografie Praha a.s., 1992.

[19] *Krkonoše-st*ř*ed – turistická a lyža*ř*ská mapa 1:25 000*. Harmanec, VKÚ, 2006.

[20] *Krkonoše západ-lyža*ř*ská mapa 1:50 000*. Praha, Žaket, 2006.

[21] *Krkonoše - zimní turistická a lyža*ř*ská mapa : 1:60 000*. Zádveřice, SHOCart, 2008.

[22] *Moravskoslezské Beskydy - turistická mapa 1:50 000* .Praha, KČT-Trasa, 2006.

[23] *Moravskoslezské Beskydy – turistická a cykloturistická mapa 1:60 000*. Zlín, SHOCart, 1995.

[24] *Moravskoslezský kraj - Beskydy na b*ě*žkách 1:60 000*. Zádvečice, SHOCart, 2009.

[25] *Nízke Tatry-Krá*ľ*ová ho*ľ*a – turistická mapa 1:50 000*. Rum/Innsbruck, Kompass, 2006.

[26] PETR, J.: *Jizerské hory 1:25 000-tvorba podrobné turistické mapy.* [Diplomová práce] Univerzita Karlova v Praze, Přírodovědecká fakulta , Katedra aplikované geoinformatiky a kartografie, 2005, 54 s.

[27] *Silvretta Verwallgruppe – wander, rad und skitourenkarte : 1:50 000*. Rum/Innsbruck, Kompass, 2007.

[28] *Ski Atlas Morava.*. Olomouc . 2005, 112 s.

[29] *SKI INFO BESKYDY – zima 2006/2007*. Ostrava, Kartografie HP a SHOCart, 2006.

[30] *Slezské Beskydy a Jablunkovsko - turistická mapa 1:50 000*. Praha, KČT-Trasa, 2008.

[31] *Slovensko-lyža*ř*ská mapa, automapa 1:50 000, 1:25 000*. Harmanec, Kartografie Praha a.s., 2003.

[32] *Slovník geodetického a kartografického názvosloví : Geodetické základy. [8], Kartografie*. Praha : VÚGTK, 1984

[33] ŠÍMA, J.: *Základní státní mapová díla st*ř*edních m*ěř*ítek-tvorba a údržba po roce 2000.* Praha: České vysoké učení technické v Praze, 2004, 27 s. ISBN 80-01-02967-0

[34] VOŽENÍLEK, V.: *Aplikovaná kartografie I - tematické mapy.* 2. vyd. Olomouc : Vydavatelství UP, 2004. 187 s. ISBN 80-244-0270-X.

[35] VOŽENÍLEK, V.: *Diplomové práce z geoinformatiky.* 1. vyd. Olomouc : Vydavatelství UP, 2002. 31 s.

[36] *Vratná-Martinské hole – lyža*ř*ská mapa 1:50 000*. Bratislava, Slovenská kartografie n.p., 1977.

[37] *Vysoké Tatry soubor lyža*ř*ských map 1:50 000.* Bratislava, Slovenská kartografie n.p., 1979.

#### **Internetové zdroje**

[38] *Beskydy.cz – ubytování, dovolené, lyžování, po*č*así regionu Beskydy, Valašsko, Javorníky*[online]. 1998,[cit. 2010-02-22]. Dostupné z WWW: <www.beskydy.cz/Content/default.aspx >.

[39] *Bílé stopy*[online]. 2005 [cit. 2010-02-22]. Nejaktuálnější stav běžeckých stop. Dostupné z WWW:<www.bilestopy.cz/sumava.html >.

[40] KIWI svět map a průvodců, s.r.o. . *Kiwi-sv*ě*t map a pr*ů*vodc*ů [online]. 1993 [cit. 2010-04-27]. Mapy a průvodce z celého světa. Dostupné z WWW: <www.mapykiwi.cz>.

[41] *Lyža*ř*ské b*ě*žecké trasy- mapový server*[online]. 1998,[cit. 2010-03-18]. Dostupné z WWW: <www.mapy.krmoravskoslezsky.cz/tms/rrc\_lyzartur/index.php?client\_type= map\_resize& Project=TMS\_KU\_RRC\_LYZARTUR&client\_lang=cz\_win >.

[42] *Mapový cykloserver*[online]. 2007 [cit. 2010-04-27]. Dostupné z WWW: <www.cykloserver.cz>.

[43] ŠÍMA, J.: K výročí 50 let soustředěné zeměměřické služby v českých zemích[online]. 2004,[cit. 2010-03-15]. Dostupné z WWW: <www.geos.cz/resort/50letresortu.htm >.

[44] *Základní báze geografických dat ZABAGED*[online]. poslední revize 21/1/2010 [cit. 2010-04-27]. Dostupné z WWW: <www.cuzk.cz/Dokument.aspx?PRARESKOD=998&MENUID=0&AKCE=D OC:30-ZU\_ZABAGED >.

[45] *Zem*ě*m*ěř*i*č *– p*ř*ehled zkratek*[online]. 2005, poslední revize 27/7/2009 [cit. 2010-05-07]. Dostupné z WWW: <www.zememeric.cz/ruzne/zkratky.html>.

## **17. Summary**

This bachelor thesis deals with creation of winter tourist map of Moravskoslezské Beskydy mountain range. As inspiration for the thesis serve winter tourist maps of The Alps. The winter tourist map should be used by skiers, tourists and other people interested in this region.

Chapters three to six represent mainly the theoretical part of the creation of the winter tourist map; chapters seven to eleven focus on the practical part of the thesis. The background data from which the map should be created are – Základní mapa 1:10 000 from ZABAGED product and the data from Data200 product. The creation of the winter tourist map will take place in several programs. The most important program for creating this winter tourist map is ArcGIS from ESRI, which is GIS software. The winter tourist map will also be created with the help of graphical program CorelDRAW. On the background data there will be created a new character symbol set. This new set will be inspired by winter tourist maps of The Czech Republic and of The Alps. In the theoretical part of the thesis, there is the development of selected symbol of winter tourist maps which was written after the earlier analysis of older and current winter tourist maps. One of the parts also deals with shaded relief that considerably increases the attractiveness of maps.

The winter tourist map is useful especially for downhill skiers, providing information on the number of ski trails, facilities and services in selected winter resorts. Those who prefer cross-country skiing and hiking use this winter tourist map to obtain information on the location of important places of their favourite routes.

In the future there could arise also some booklets of interesting places to tourists (monuments, nature reserves etc.), tips for trips, profiles of crosscountry trails, ski resorts or price lists.

**P**ř**ílohy** 

# **Seznam p**ř**íloh**

- 1. Seznam nově vytvořených vrstev pro zimní turistickou mapu
- 2. Vytvořené mapové znaky
- 3. Zimní turistická mapa Moravskoslezských Beskyd (volná)
- 4. DVD (volná)

## **P**ř**íloha** č**.1**

# **Seznam nov**ě **vytvo**ř**ených vrstev pro zimní turistickou mapu**

- 1. Hotel [bod]
- 2. Penzion [bod]
- 3. Chata [bod]
- 4. Restaurace [bod]
- 5. Hospoda, buffet [bod]
- 6. Místo rozhledu [bod]
- 7. Přístřešek [bod]
- 8. Skokanský můstek [bod]
- 9. Horská služba [bod]
- 10. Informace [bod]
- 11. Krytý bazén [bod]
- 12. Osvětlená sjezdová trať [polygon]
- 13. Zasněžovaná sjedzová trať [polygon]
- 14. Neupravovaná sjezdová trať [polygon]

# **P**ř**íloha** č**.2 Vytvo**ř**ené mapové znaky**

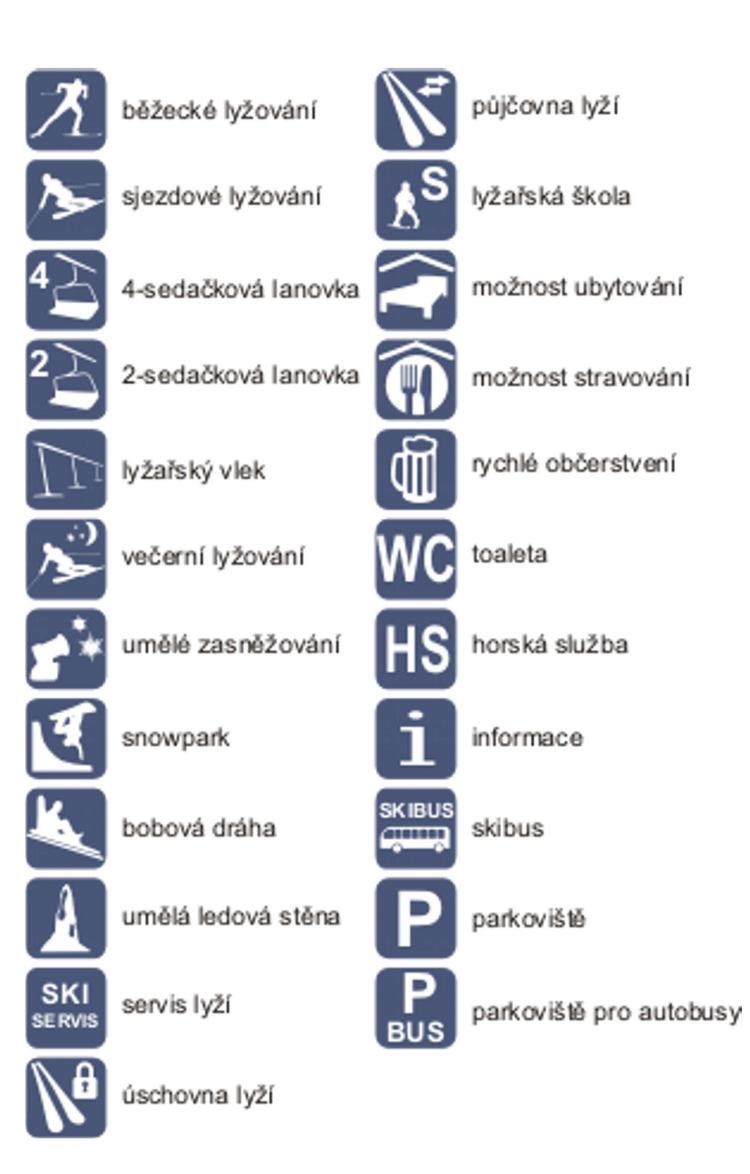